# Remix Pary

You're invited.

#### **Conf42 JavaScript 2022**

#### Remix is a full-stack **web** framework based on web fundamentals

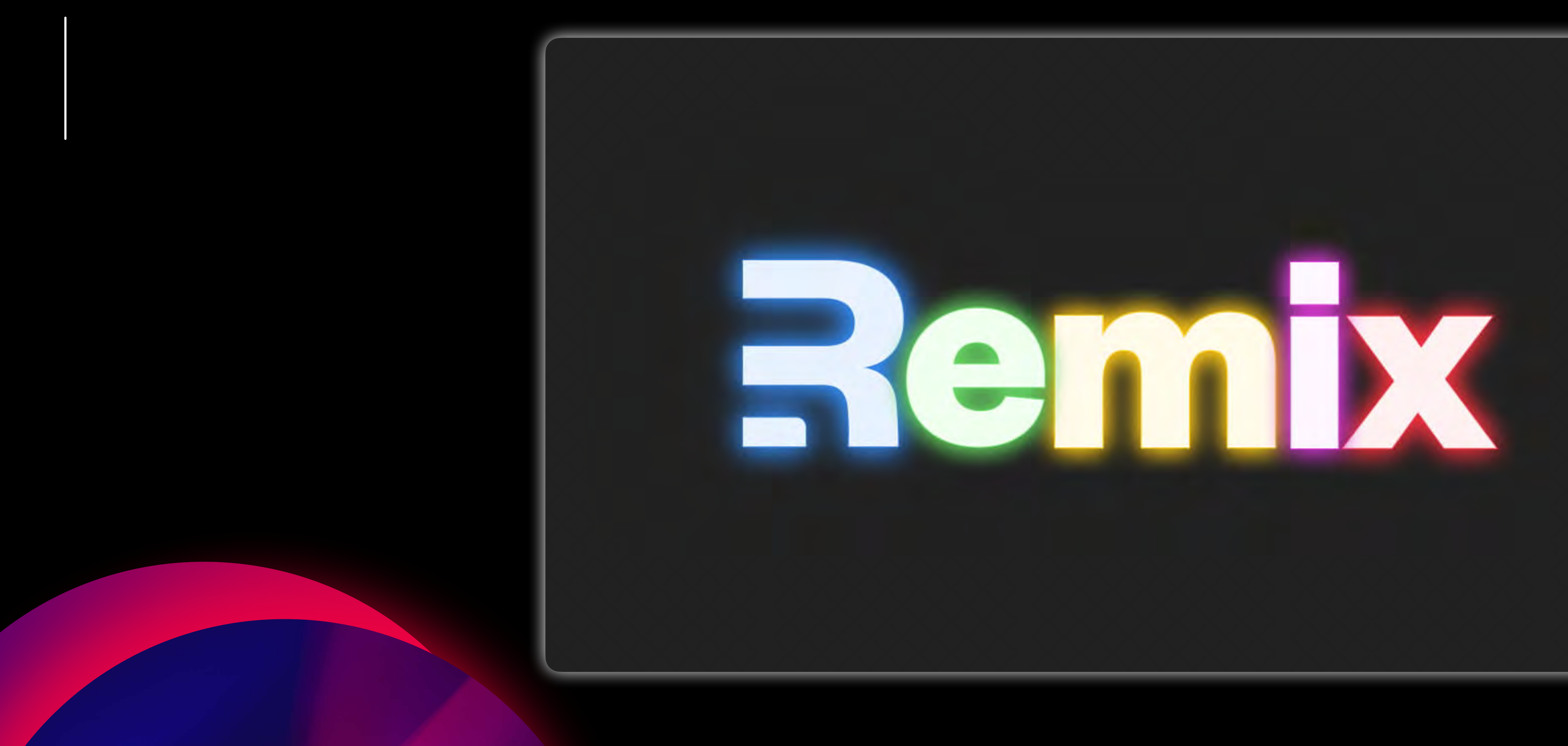

## "Remix is a framework to build overengineered WEBSITES"

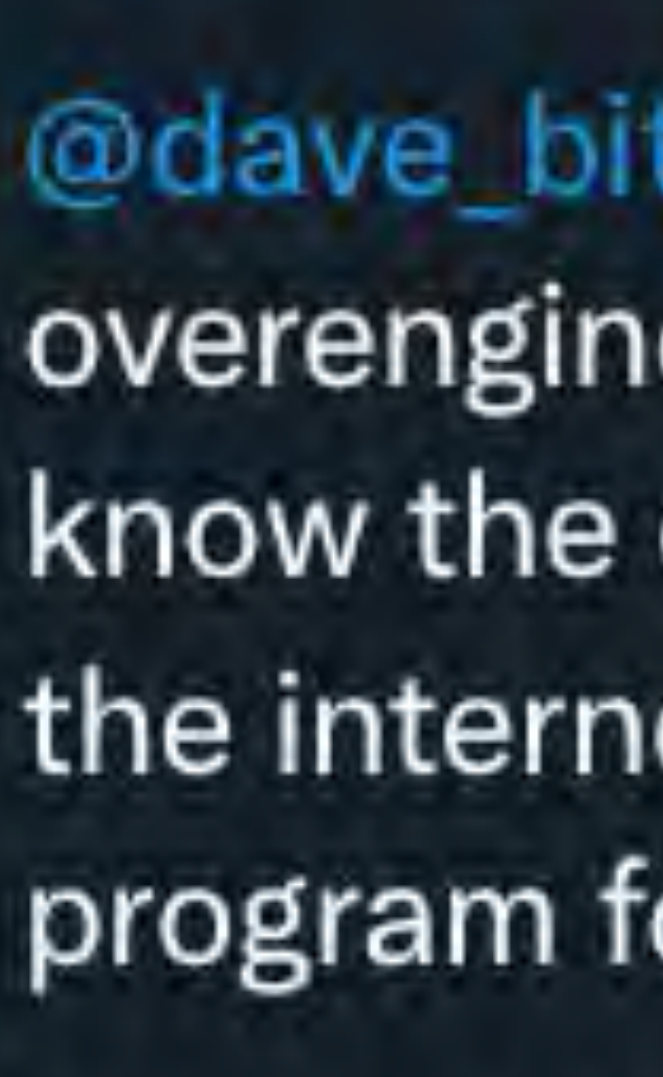

**Twitter Web App** 

A guy on the internet a guy on the internet

@dave\_bitter Remix is a framework to build overengineered WEBSITES. You appear to not know the difference between a website (a place on the internet with a URL) and an app (a standalone program for a mobile device).

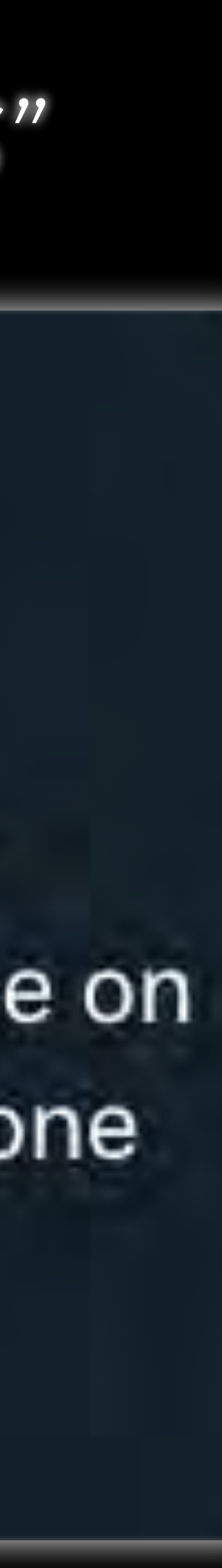

#### *"Remix counters overengineering by going back to web fundamentals"*

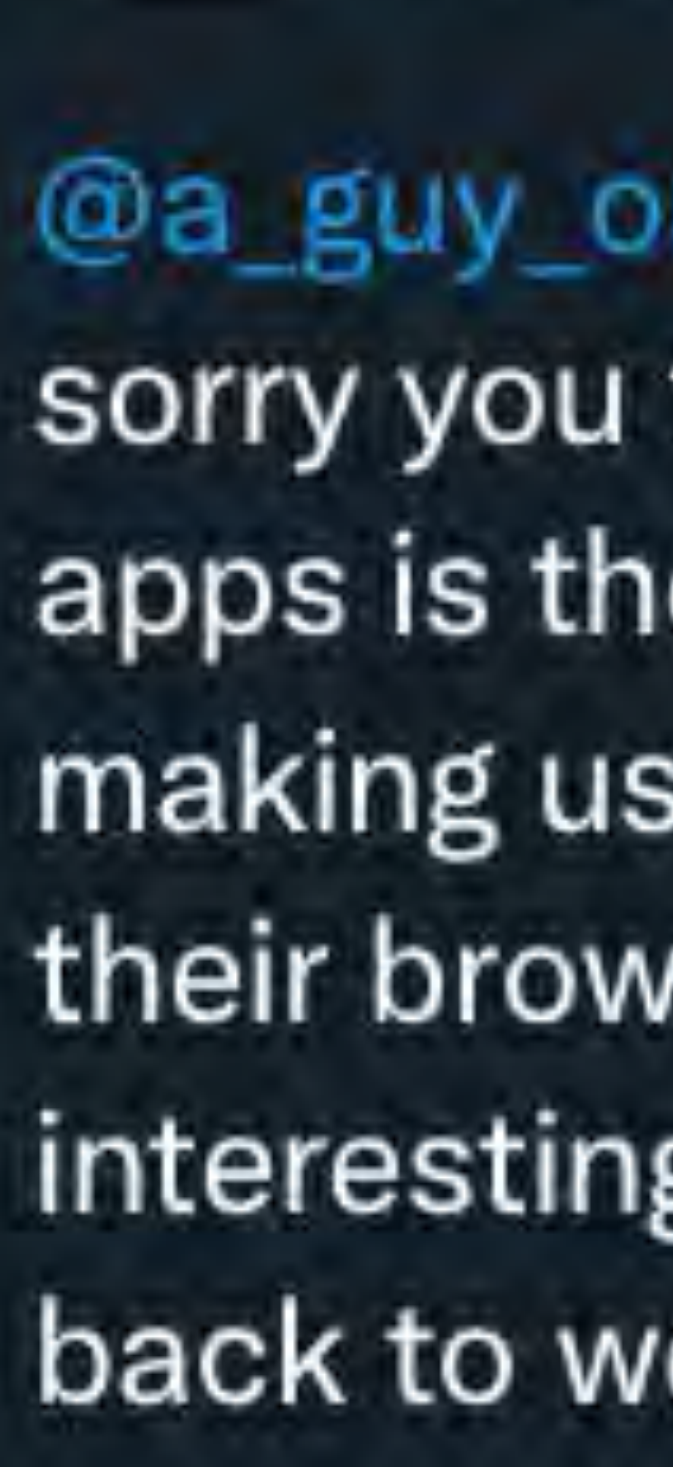

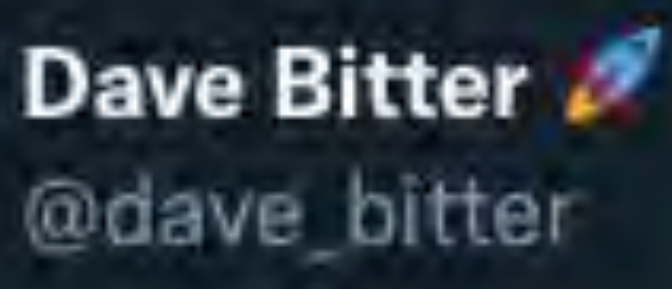

@a\_guy\_on\_the\_internet Hi A guy on the internet, sorry you feel that way. I believe the power of web apps is the omni platform nature of the web making useful tools for people accessible through their browser. You actually might find Remix interesting as it counters over engineering by going back to web fundamentals.

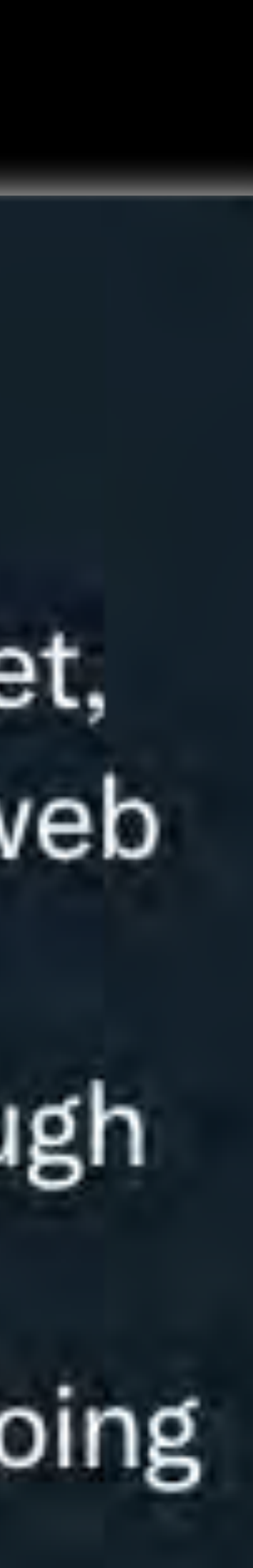

### *"Web apps will inevitably fail at being a native app"*

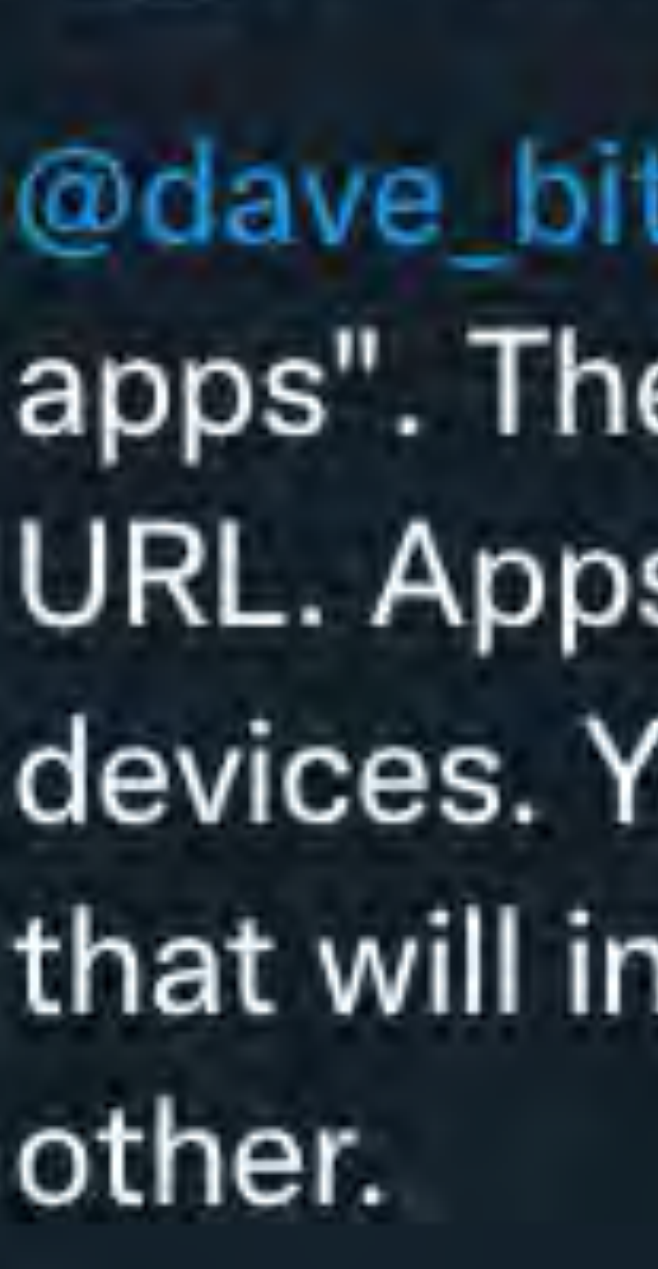

A guy on the internet a\_guy\_on\_the\_internet

@dave\_bitter You are still talking about "web apps". There is no such thing. Websites have an URL. Apps are standalone programs for mobile devices. You can try mashing them together but that will inevitably fail being good at one or the

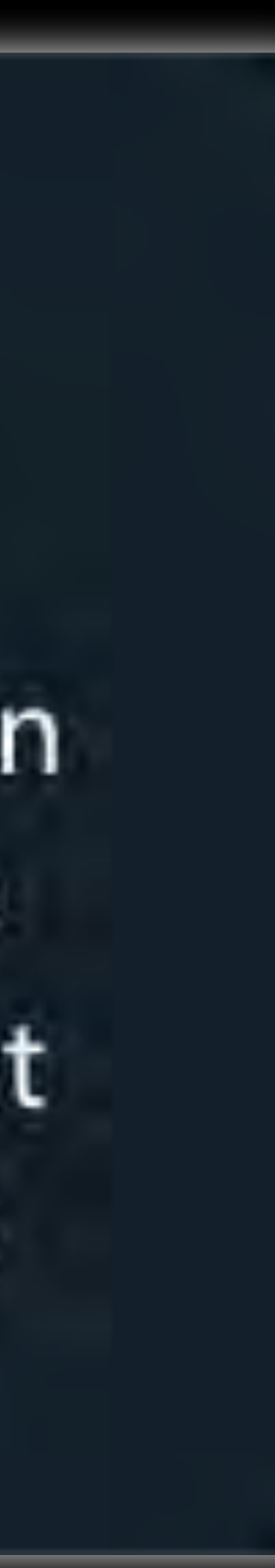

#### *"The web offers functionalities that we sometimes forget to leverage"*

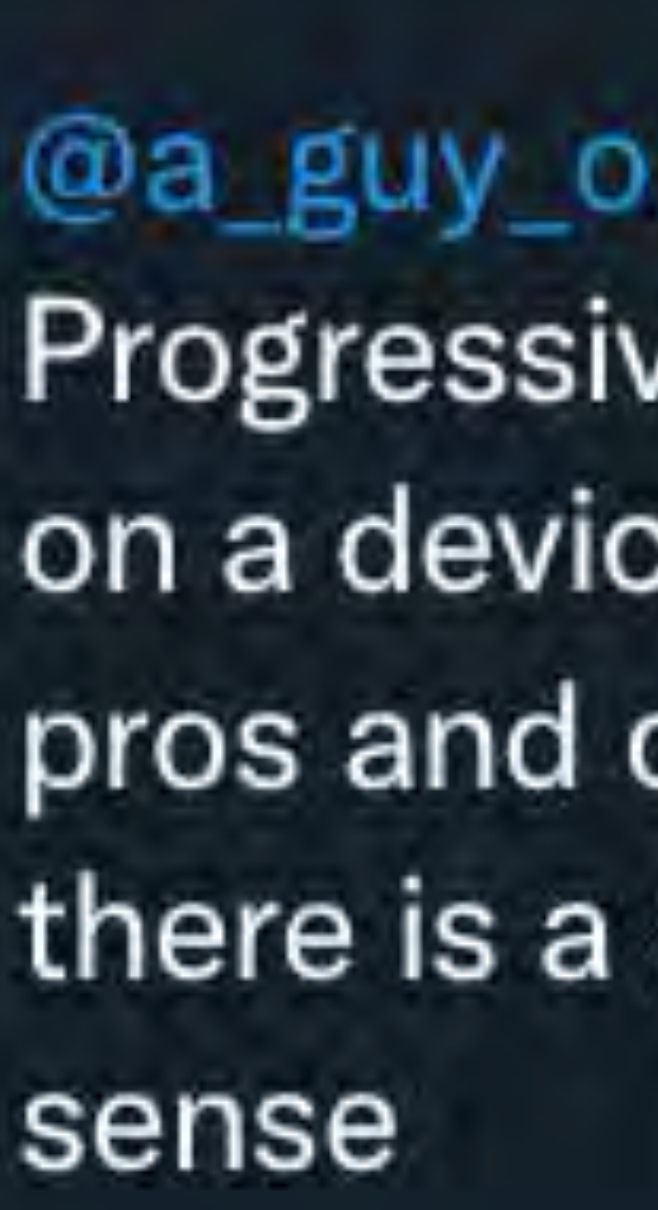

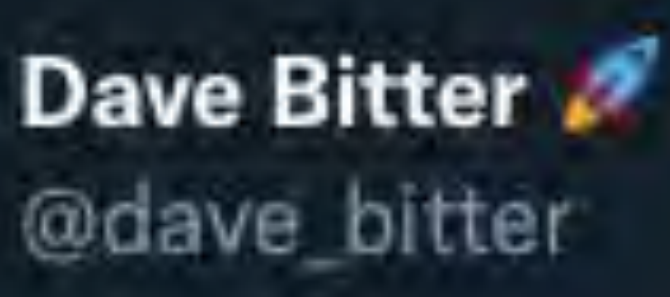

@a\_guy\_on\_the\_internet Yes, web apps, as in Progressive Web Apps that you can run standalone on a device web.dev/progressive-we... It has its pros and cons, as do native apps have. I believe there is a place where either of them make more

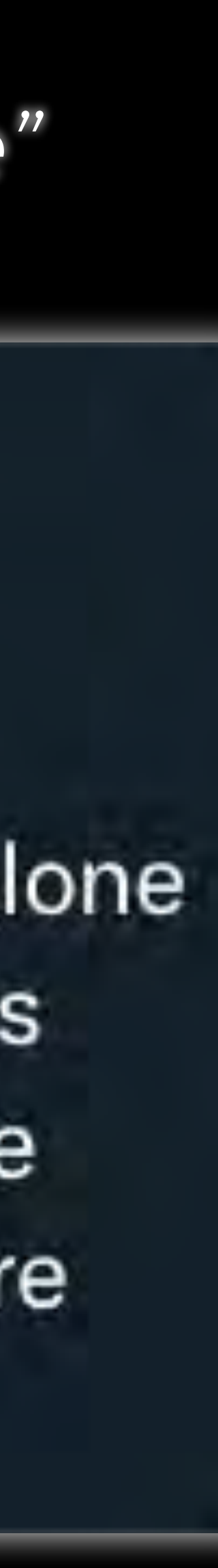

#### **TELL ME YOU'RE FRUSTRATED BY ALL THESE FRAMEWORKS**

without telling me you're frustrated by all these frameworks

## "You should totally come to the party!"

- "You should see the lineup!"
- "This person is going to be there!"
- "It's just good vibes!"

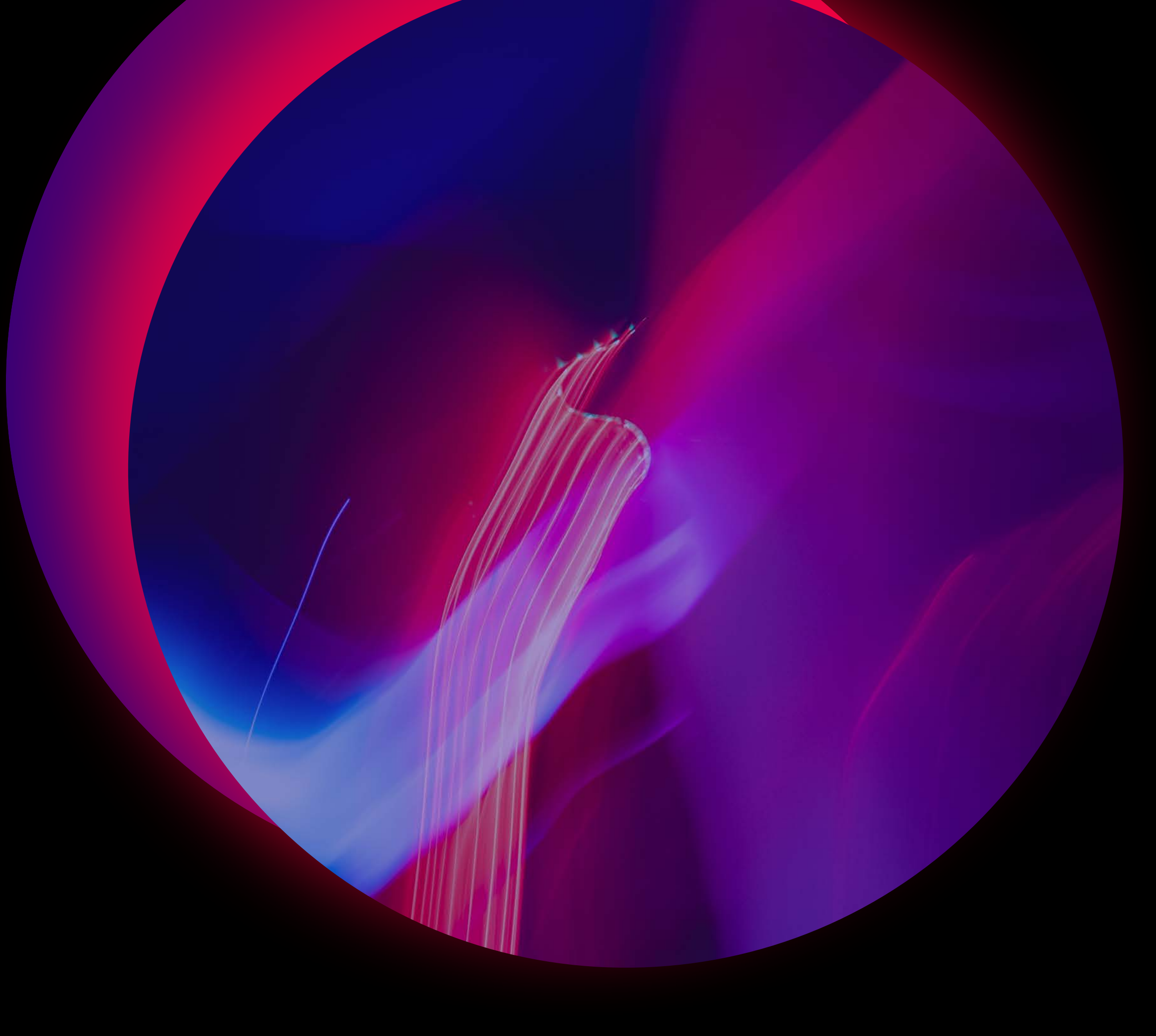

# **FOMO**

#### : fear of missing out : fear of not being included in something (such as an interesting or enjoyable activity) that others are experiencing

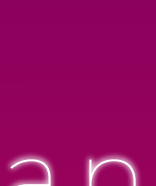

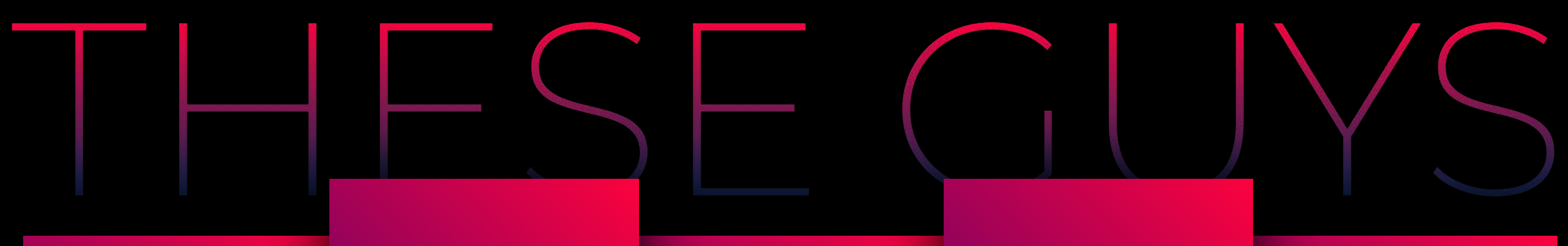

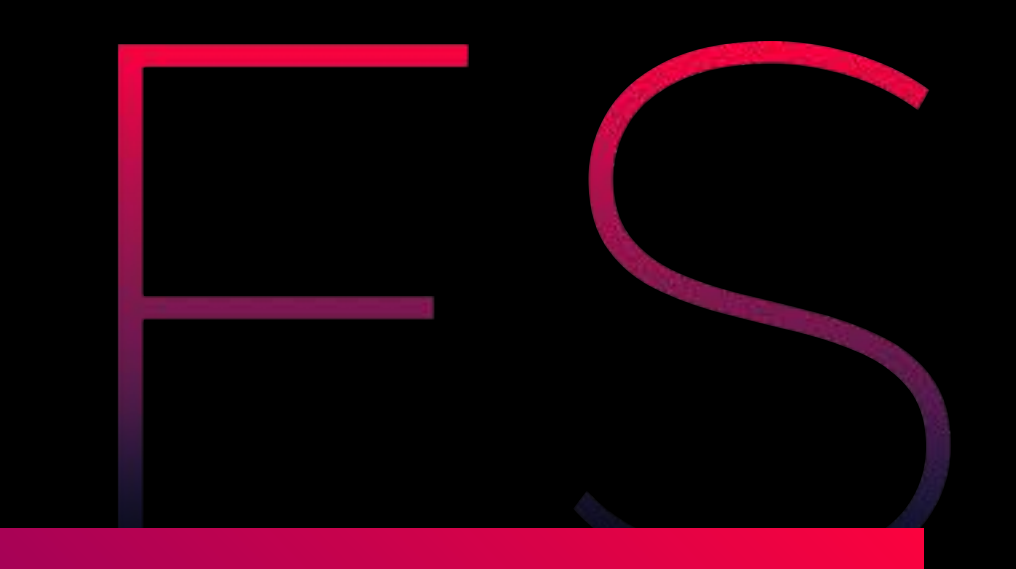

**Complex state Complex state Complex state Complex state Complex state Complex standards** 

#### Client-side only The same, but different

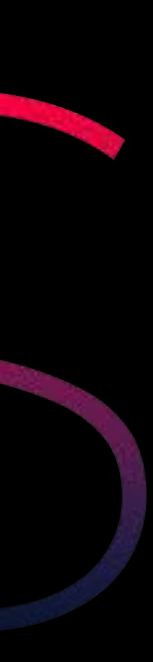

# **THIS IS WHERE REMIX COMES IN**

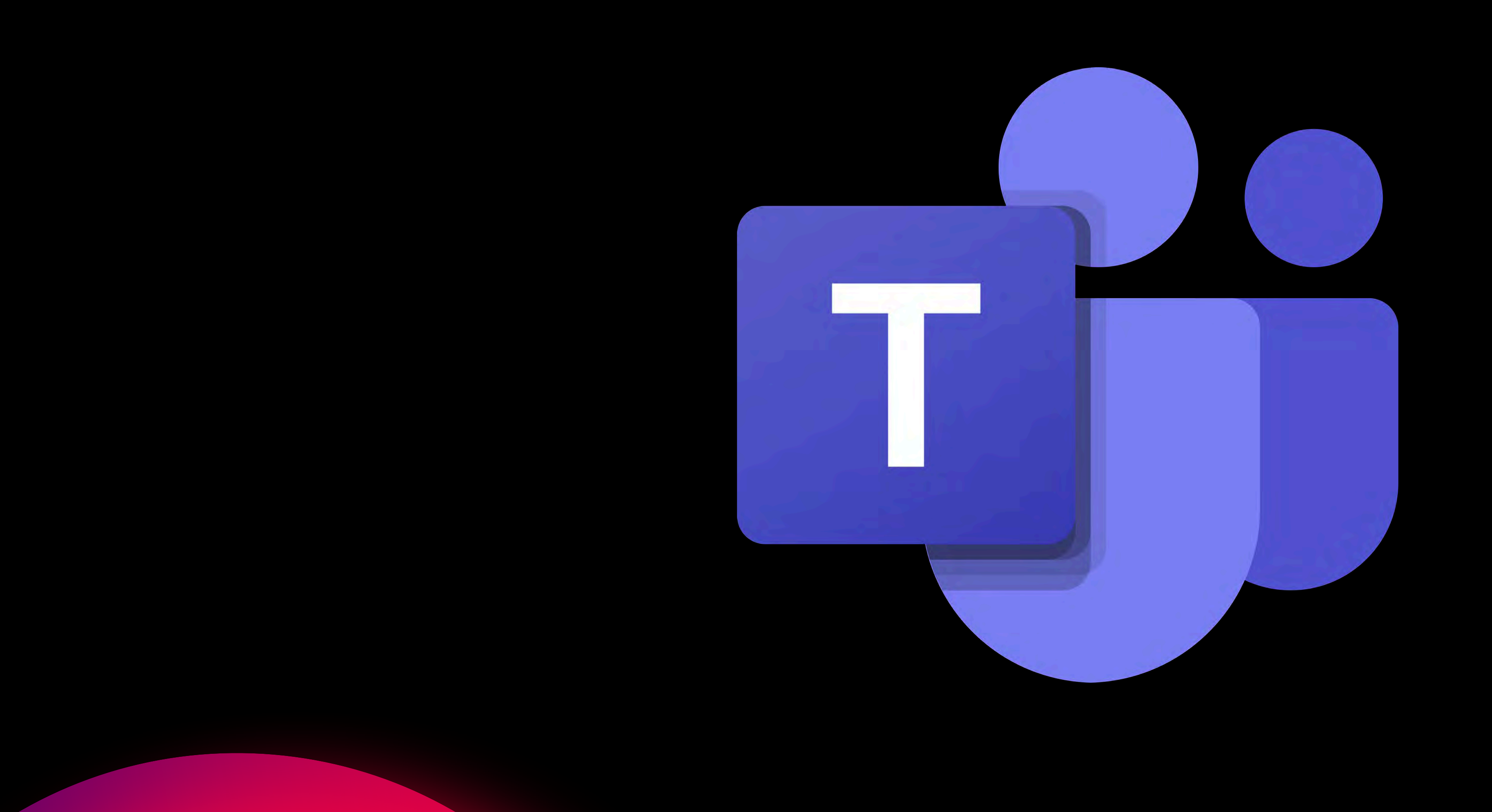

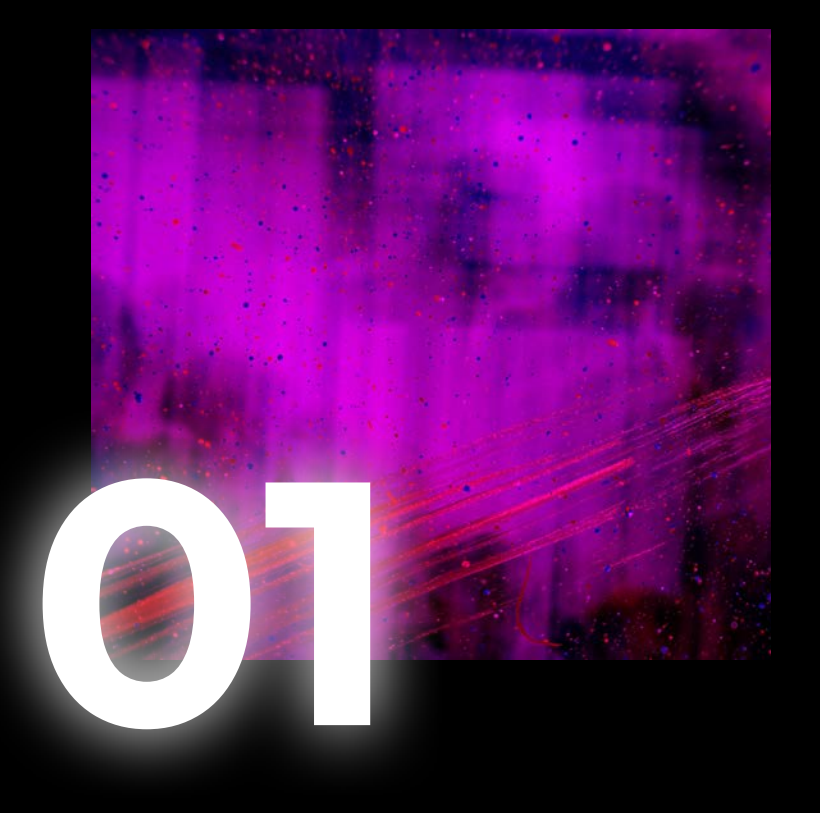

#### **CREATE & JOIN SESSIONS**

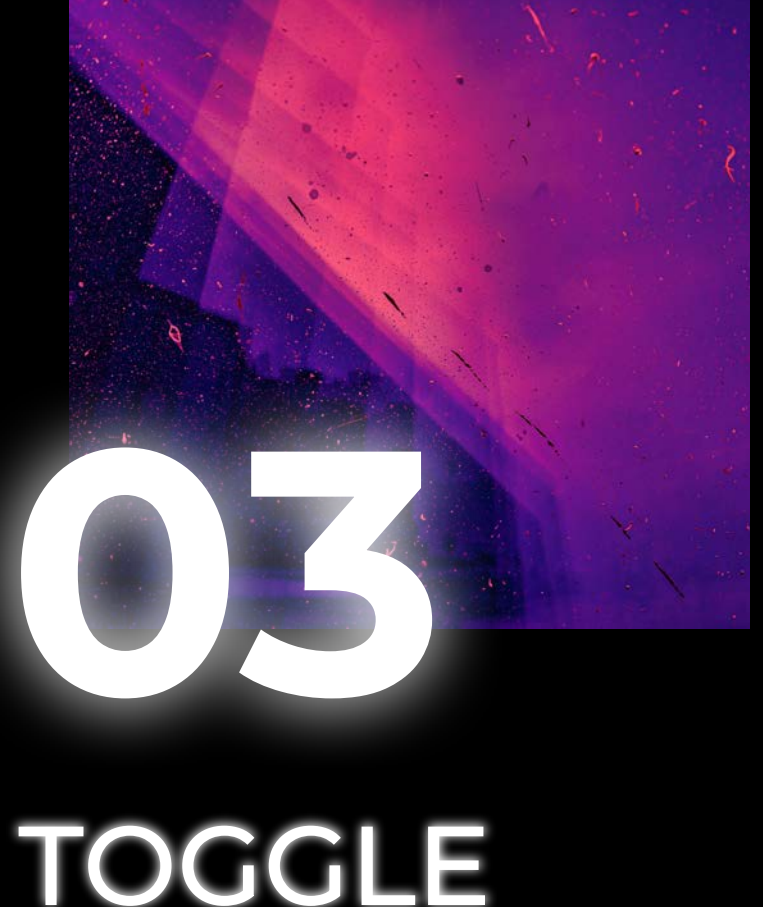

**TOGGLE VISIBILITY** 

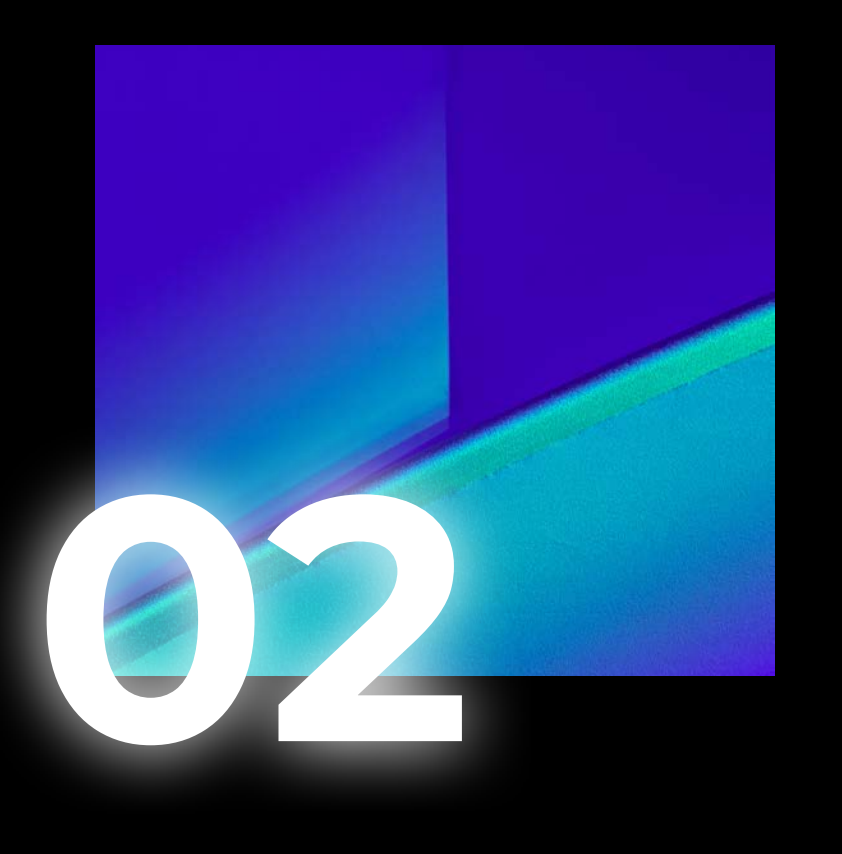

#### **CAST A VOTE**

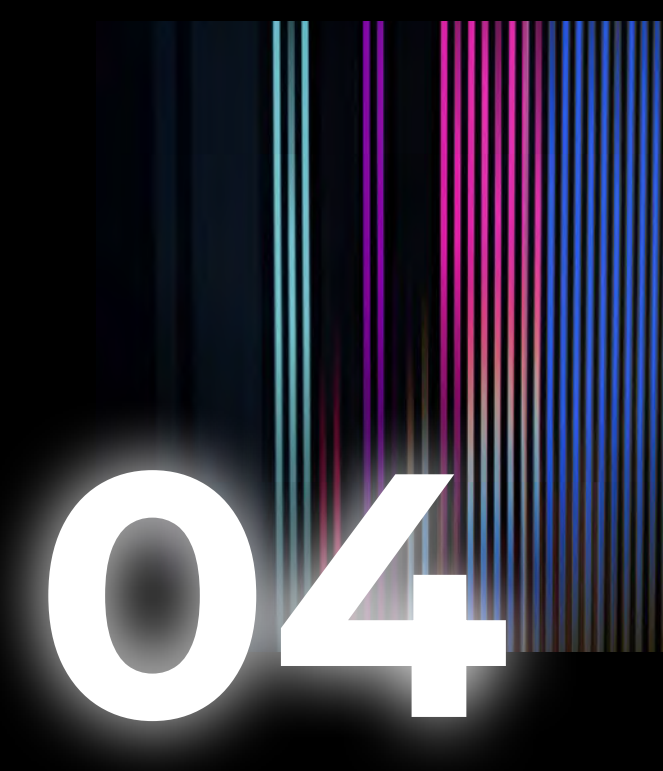

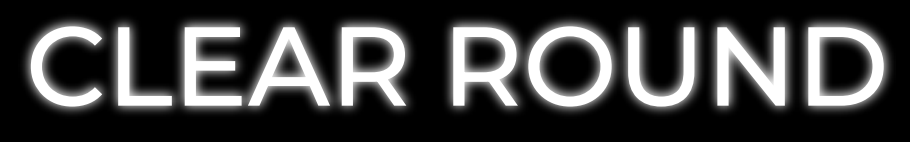

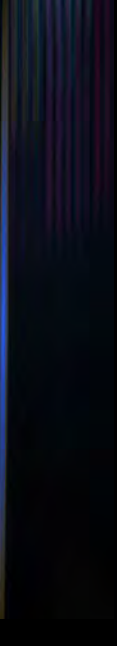

# **LET'S GET THE PARTY STARTED!**

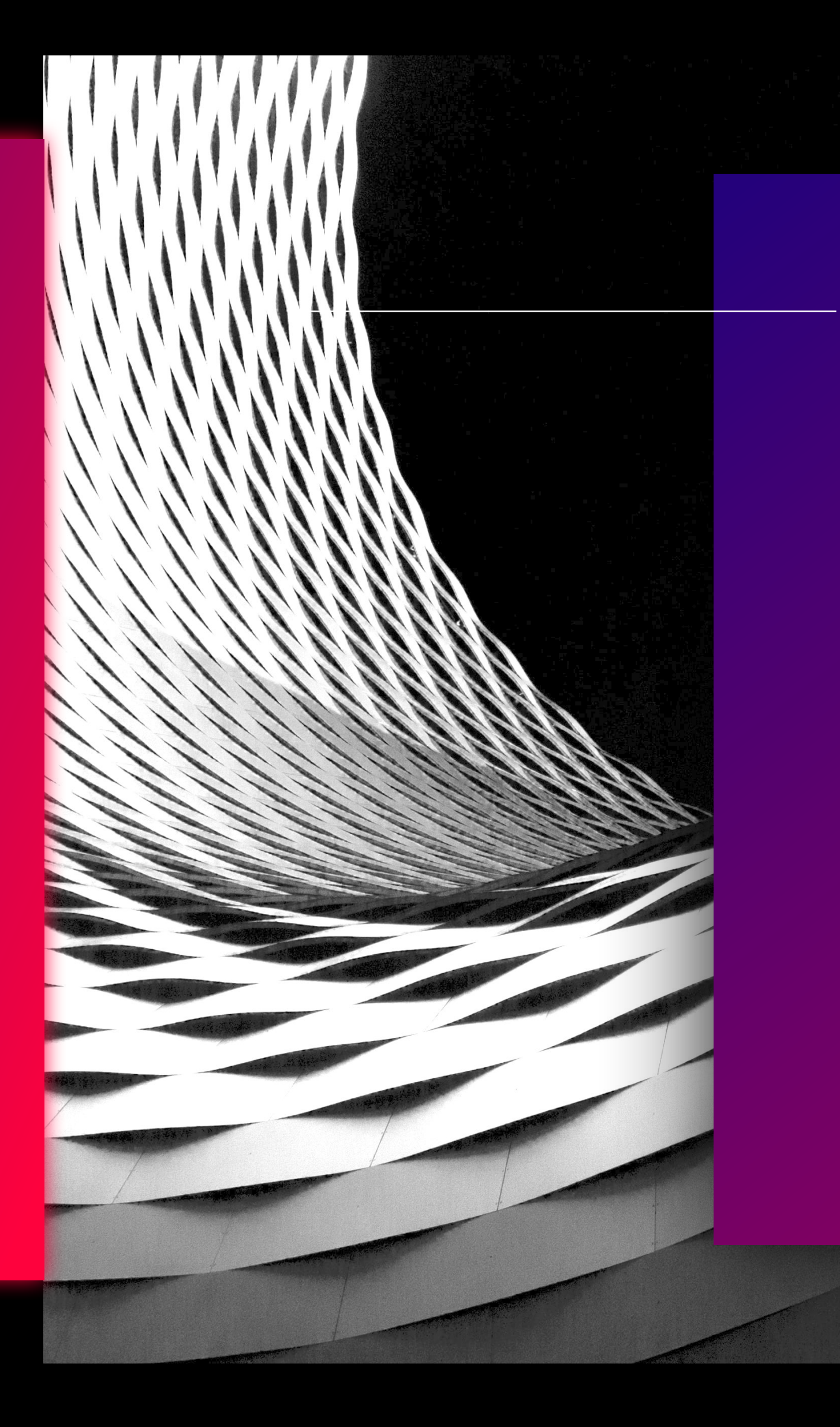

# **CLUB REMIX**

FRAMEWORK OF CHOICE

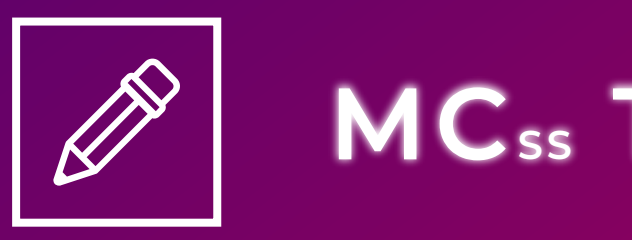

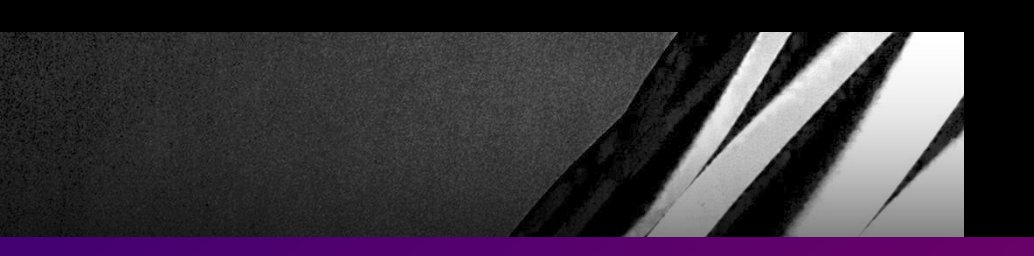

#### THE LINEUP

#### **DJ SUPABASE**

#### DATABASE OF CHOICE

#### **MCss TAILWIND**

#### STYLING FRAMEWORK OF CHOICE

### Create or join session page

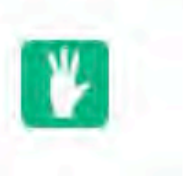

Create new session

Your name

NEW SESSION

Join existing session

Session ID

Your name

JOIN SESSION

### Dynamic session page

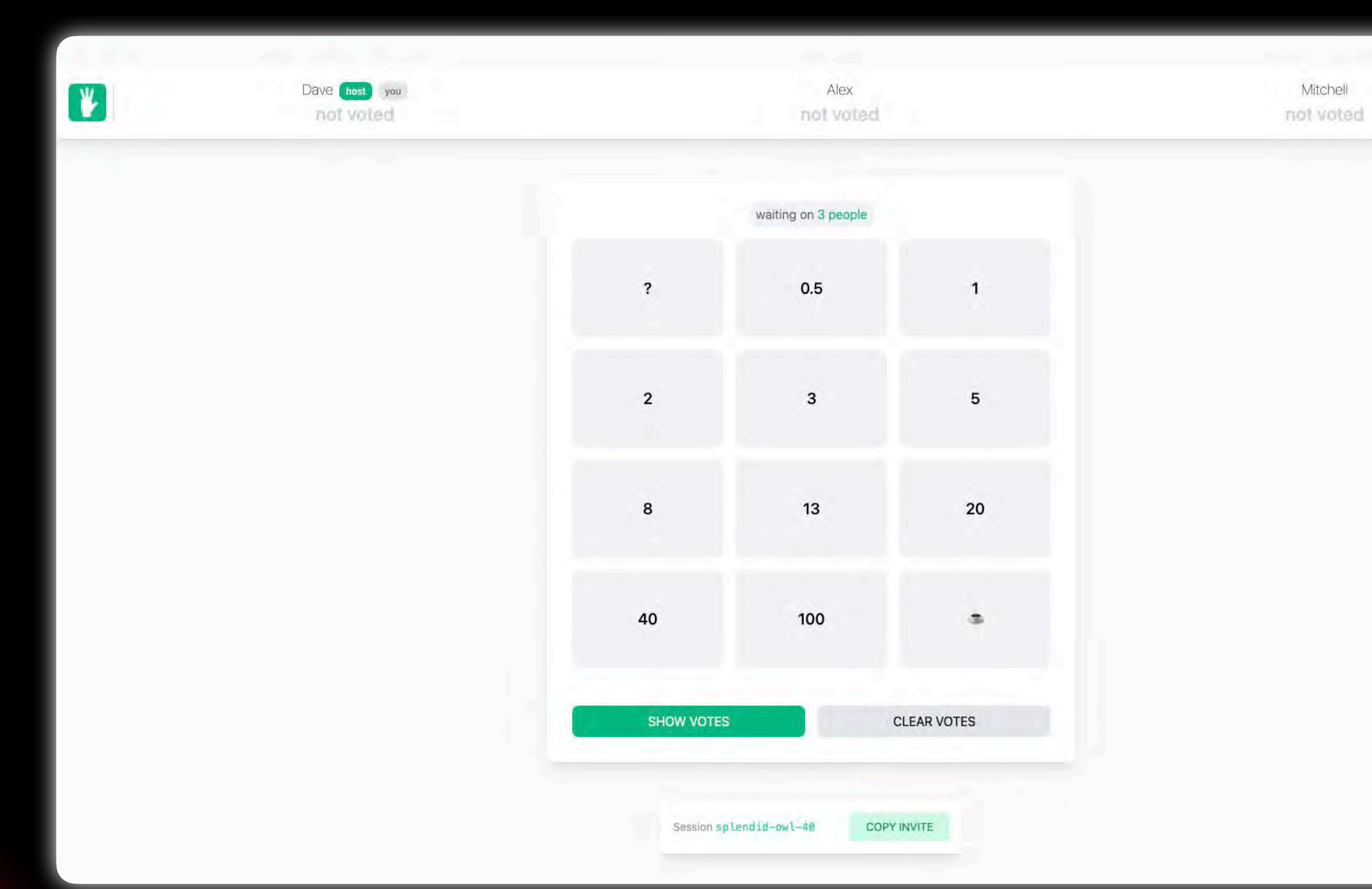

### File based routing

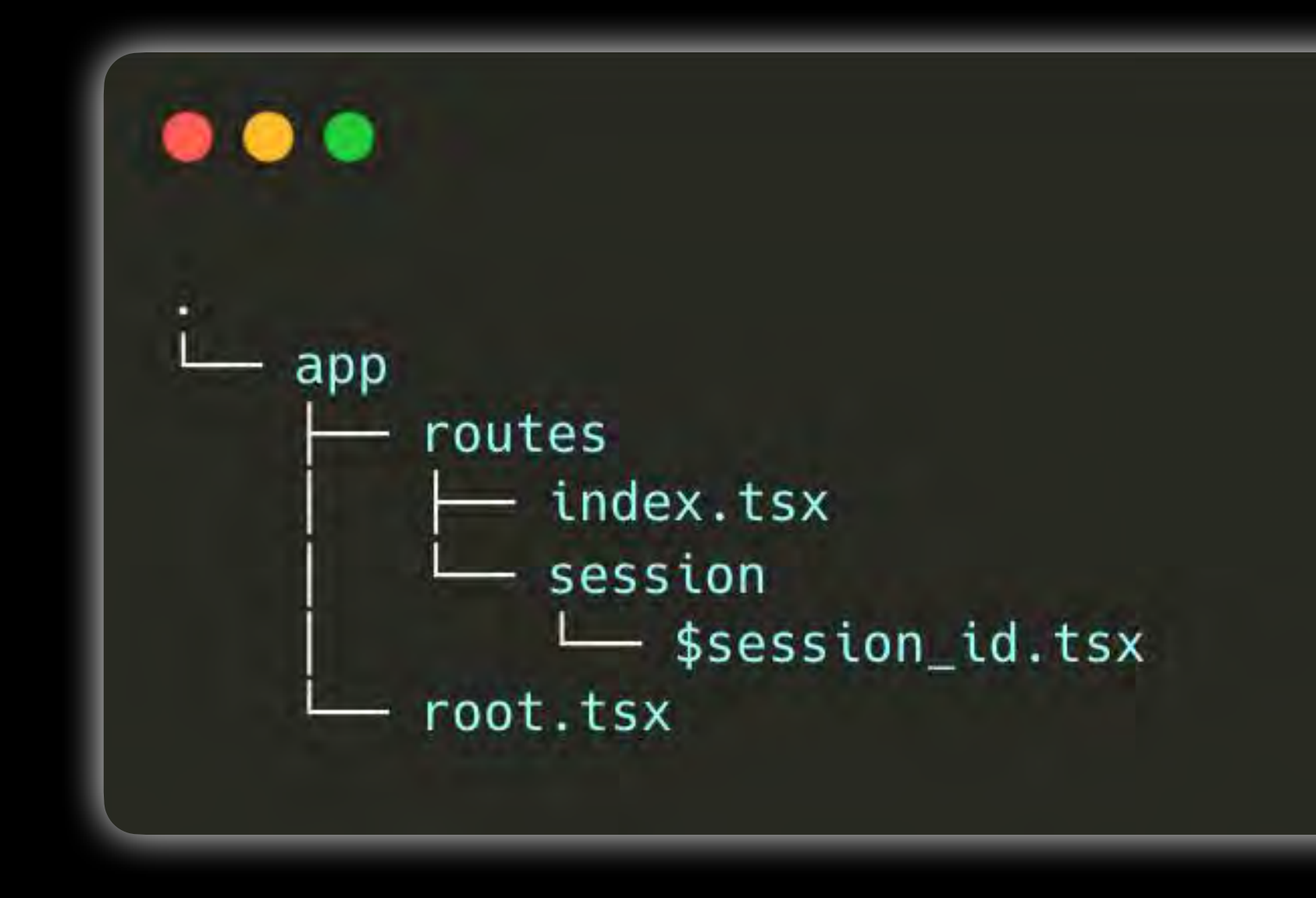

## Create or join session page

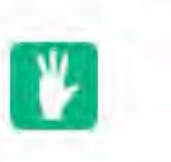

Create new session

Your name

NEW SESSION

Join existing session

Session ID

Your name

**JOIN SESSION** 

### Creating a basic form for the web

#### $\bullet\bullet\bullet$ import { Form } from 'remix'; export default () => { return (  $<$ main> <h2>Create new session</h2> <Form method='post'> <label htmlFor='username'>Your name</label> <input id='username' name='username' required /> <button type='submit'>New session</button>  $<$ /Form>  $\frac{2}{\pi}$

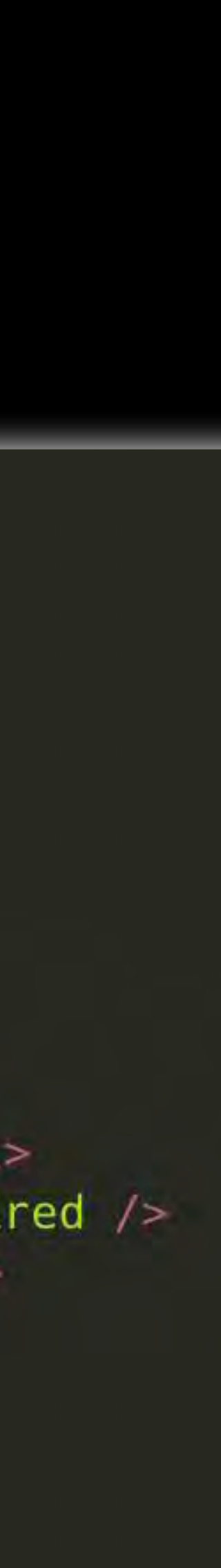

### Handling a form post through an action

```
import { Form, redirect, useActionData } from 'remix';
import { hri } from 'human-readable-ids';
```

```
export const action = async ({ request }) => {
   const formData = await request.formData();
   const username = formData.get("username");
```

```
const newSession_id = hri.random();
```

```
const { error } = await supabaseClient
    .from('sessions')
    .insert({ session_id: newSession_id })
    .single()
```

```
return error ? { error: JSON.stringify(error) } :
redirect('/session/${newSession_id}');
```

```
export default () => {
```

```
const actionData = useActionData(); /* Contains any potential data returned
from action function */
```

```
return (
          /* Your render logic */
\mathcal{F}
```
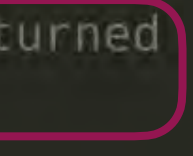

# **PROGRESSIVELY ENHANCE WITH JAVASCRIPT**

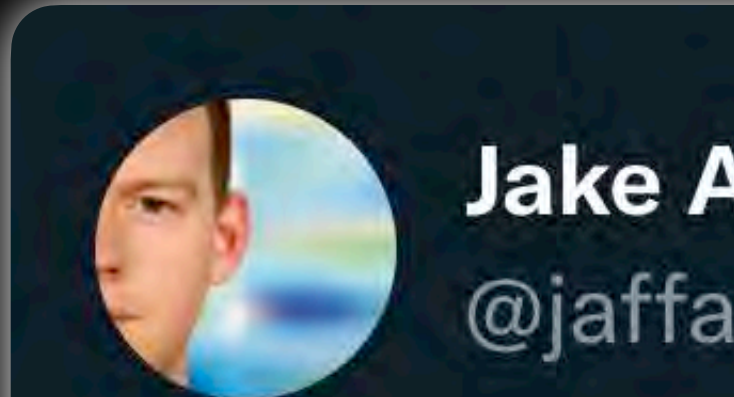

"We don't have any non-JavaScript users" No, all your users are non-JS while they're downloading your JS

3:09 PM · May 28, 2012

**Jake Archibald** 

@jaffathecake

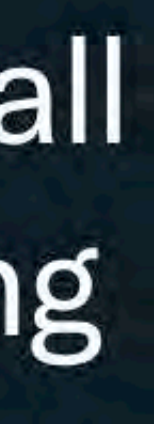

### Create or join session page

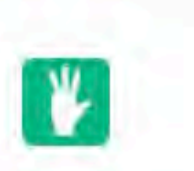

Create new session

Your name

NEW SESSION

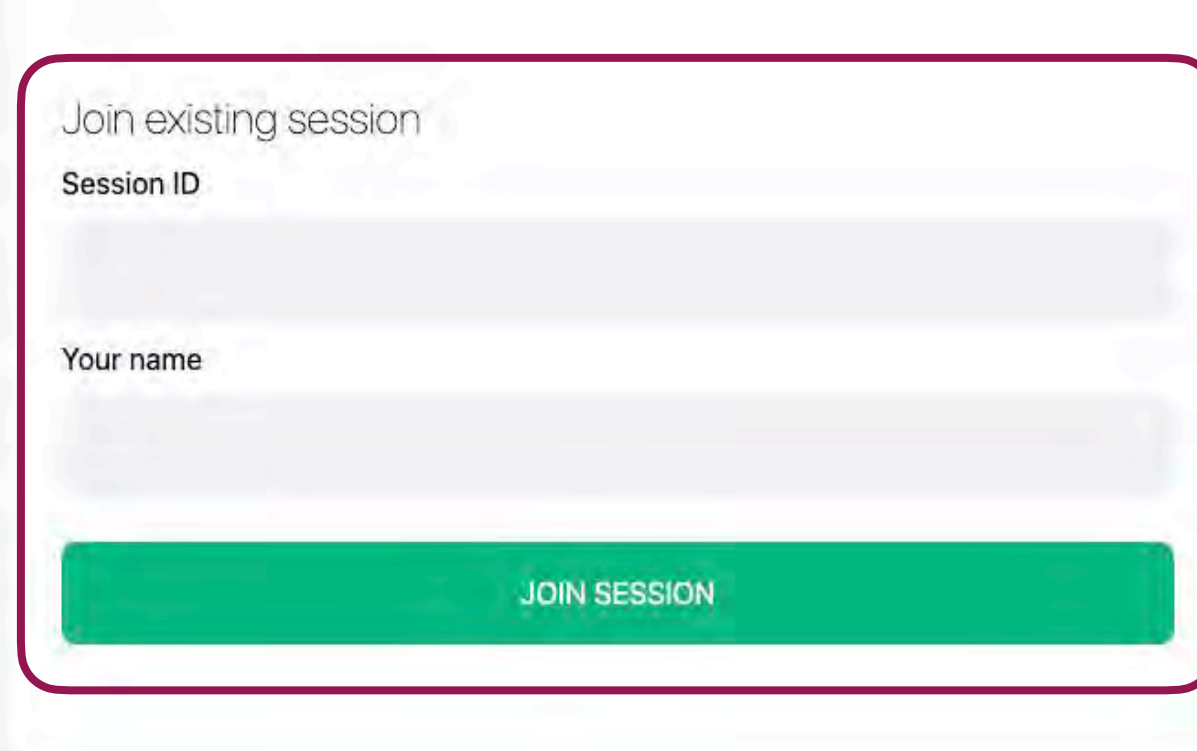

### Adding a second form with unique identifier

```
import { Form } from 'remix';
export default () => {
   return (
       <main><h2>Join existing session</h2>
            <Form method='post'>
                <input
                    name='form_type'
                    defaultValue='join_session'
                    required
                    hidden
                /<label htmlFor='session_id'>Session ID</label>
                <input id='session_id' name='session_id' required />
                <label htmlFor='username'>Your name</label>
                <input id='username' name='username' required />
                <button type='submit'>Join session</button>
            </Form>
        \frac{2}{\pi}
```
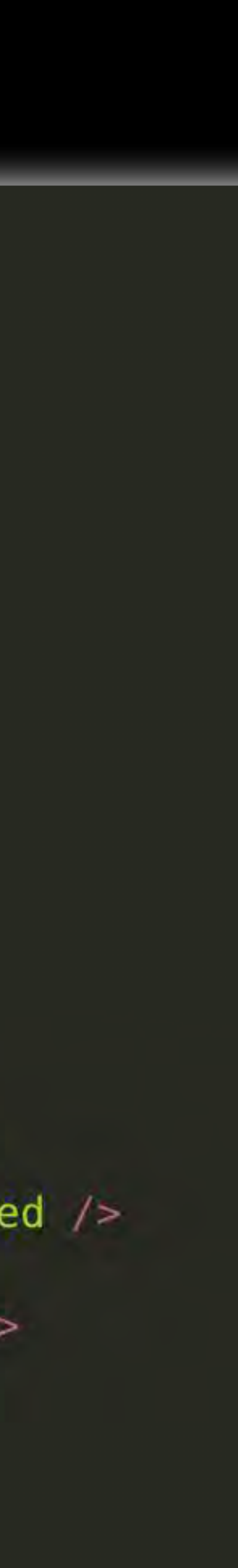

## Handling multiple forms in single action

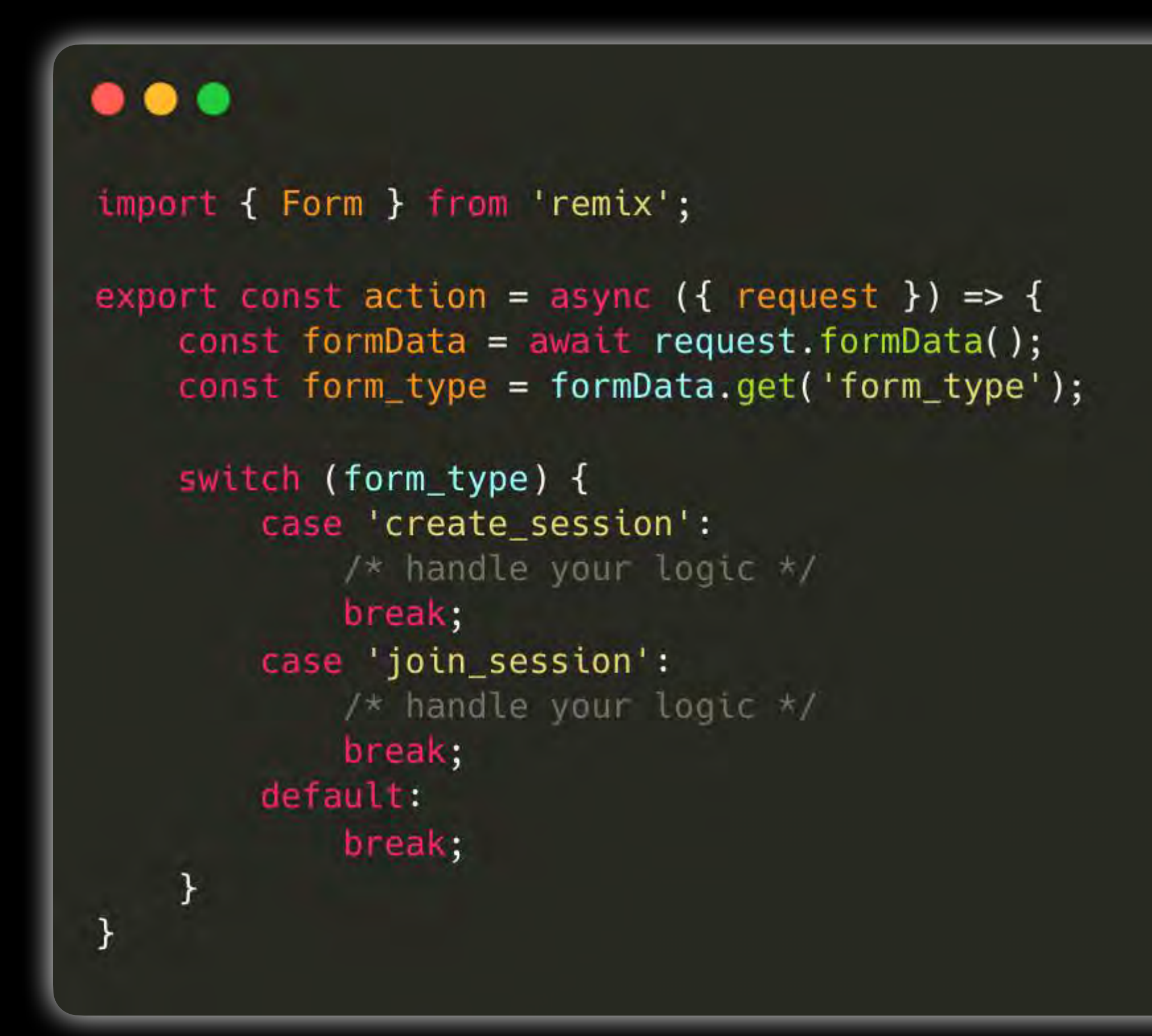

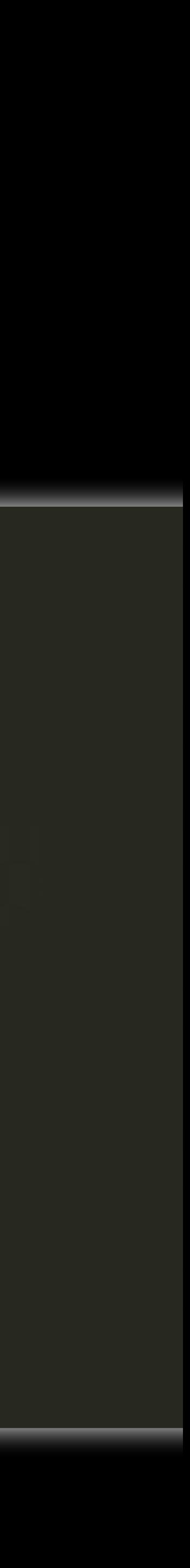

## Adding the dynamic page

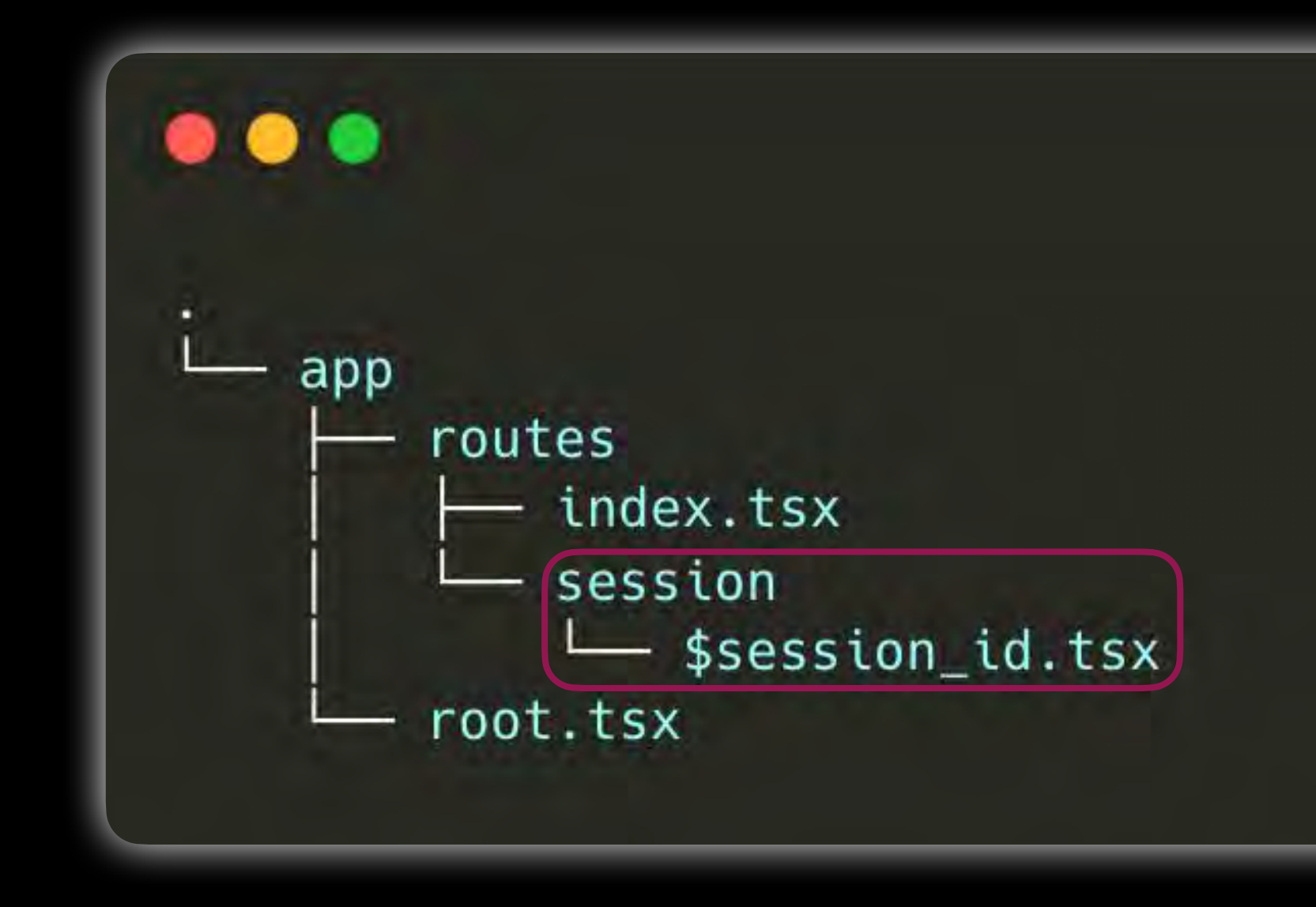

### Dynamic session page

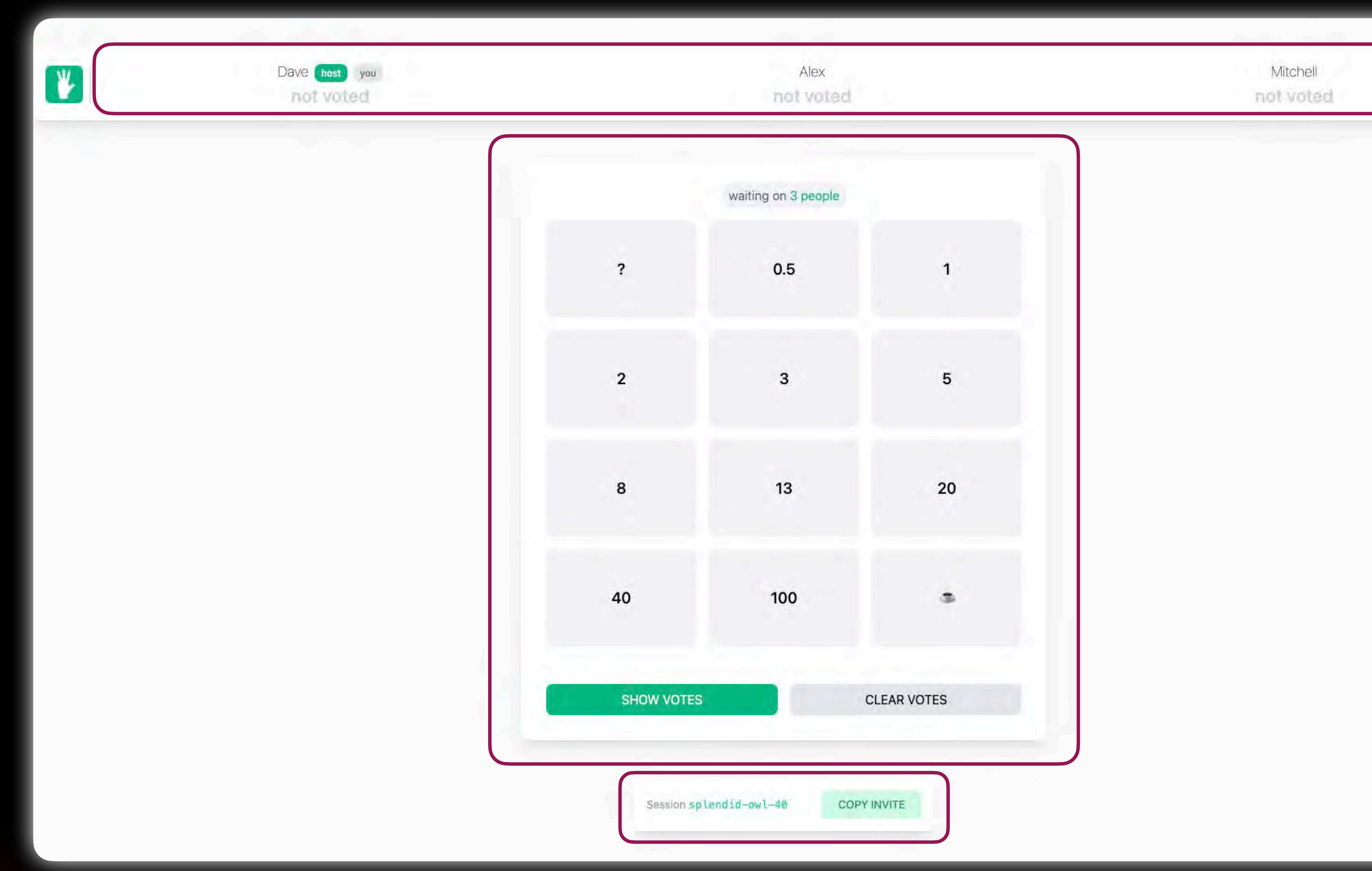

## Copy to invite link

[domain.com/?join\\_session\\_id=splendid-owl-40](http://domain.com/?join_session_id=splendid-owl-40)

#### Session splendid-owl-40

#### **COPY INVITE**

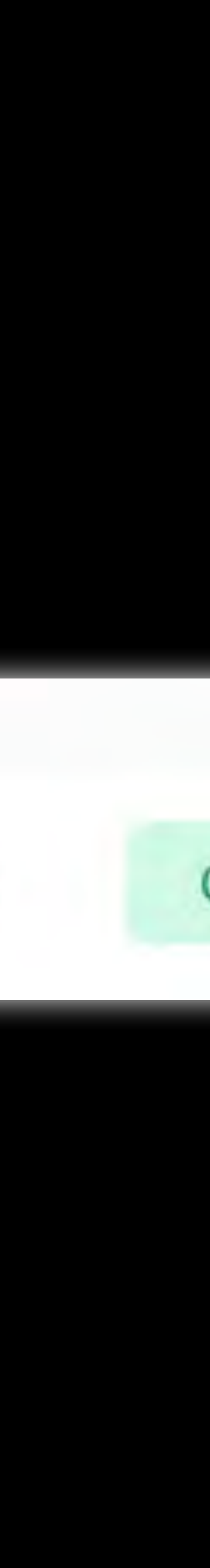

## Some smart (SS) rendering for a better UX

```
import { Form, useSearchParams } from 'remix';
export default () => {
  let [ searchParams ] = useSearchParams();
  const join_session_id = searchParams.get('join_session_id');
  return (
    <main>
        {!join_session_id \& \&<h2>Create new session</h2>
          <Form method='post'>
            <input name='form_type' defaultValue='create_session' required hidden
/<label htmlFor='username'>Your name</label>
            <input id='username' name='username' autoFocus={!join_session_id}
required /<button type='submit'>New session</button>
          </Form>
        \langle > \rangle<h2>Join existing session</h2>
        <Form method='post'>
          <input name='form_type' defaultValue='join_session' required hidden />
         <label htmlFor='session_id'>Session ID</label>
          <input defaultValue={join_session_id} id='session_id' name='session_id'
readOnly={!!join_session_id} required />
          <label htmlFor='username'>Your name</label>
          <input id='username' name='username' autoFocus={!!join_session_id}
required /<button type='submit'>Join session</button>
        </Form>\frac{2}{\pi});
\rightarrow
```
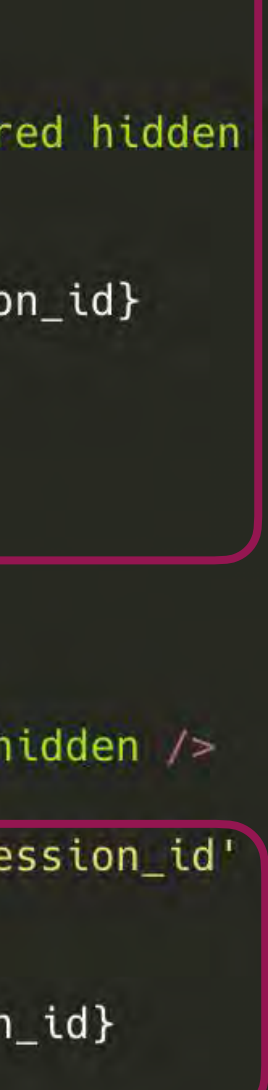

## Reusing the page in a smart way

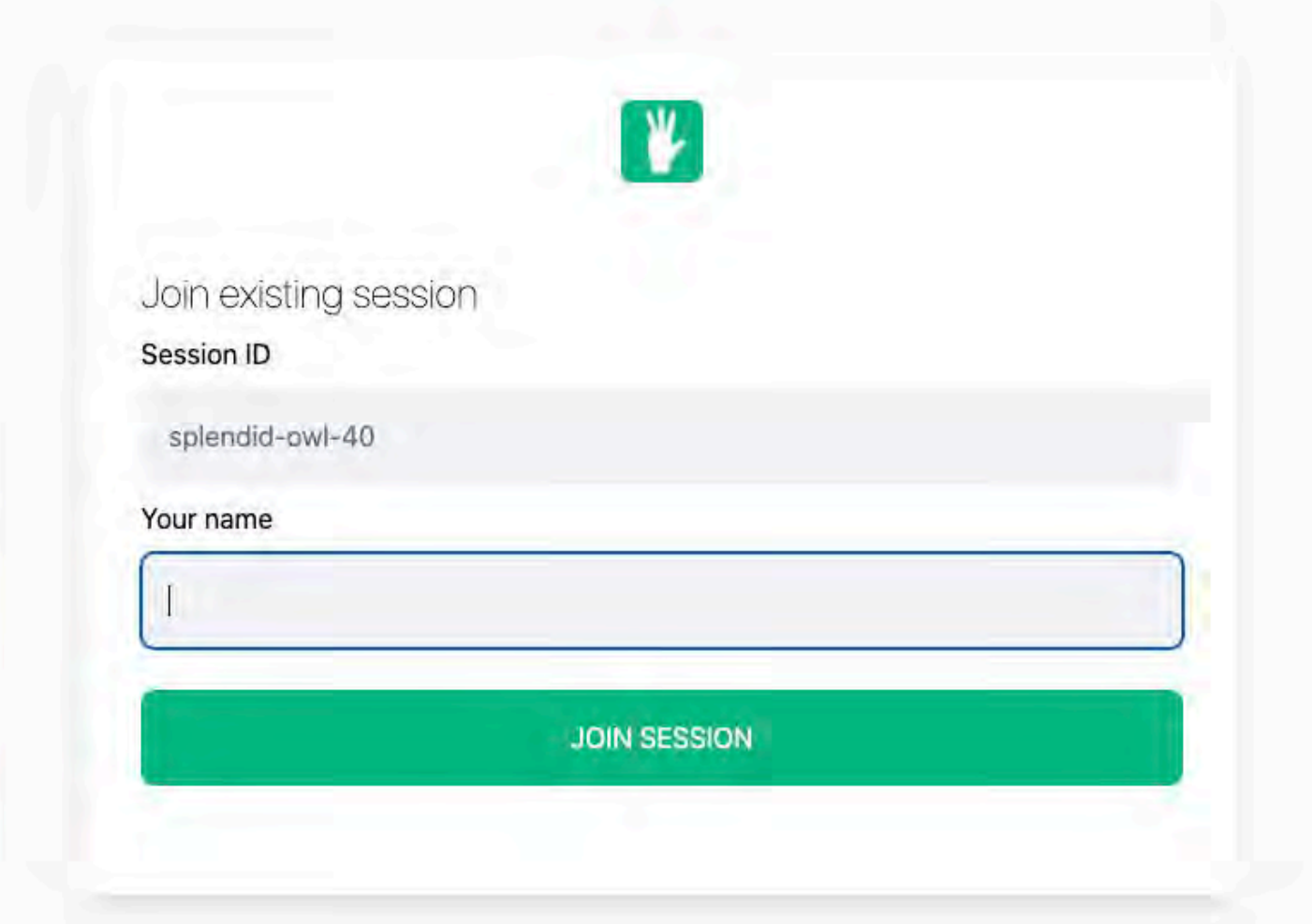

## Loading some data

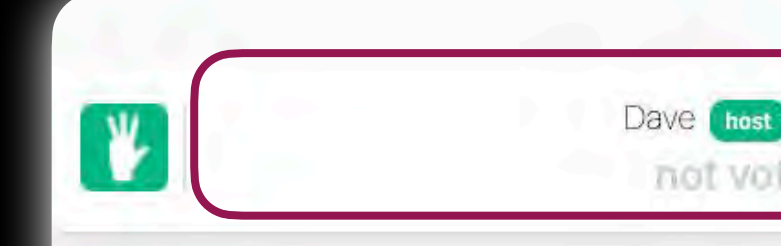

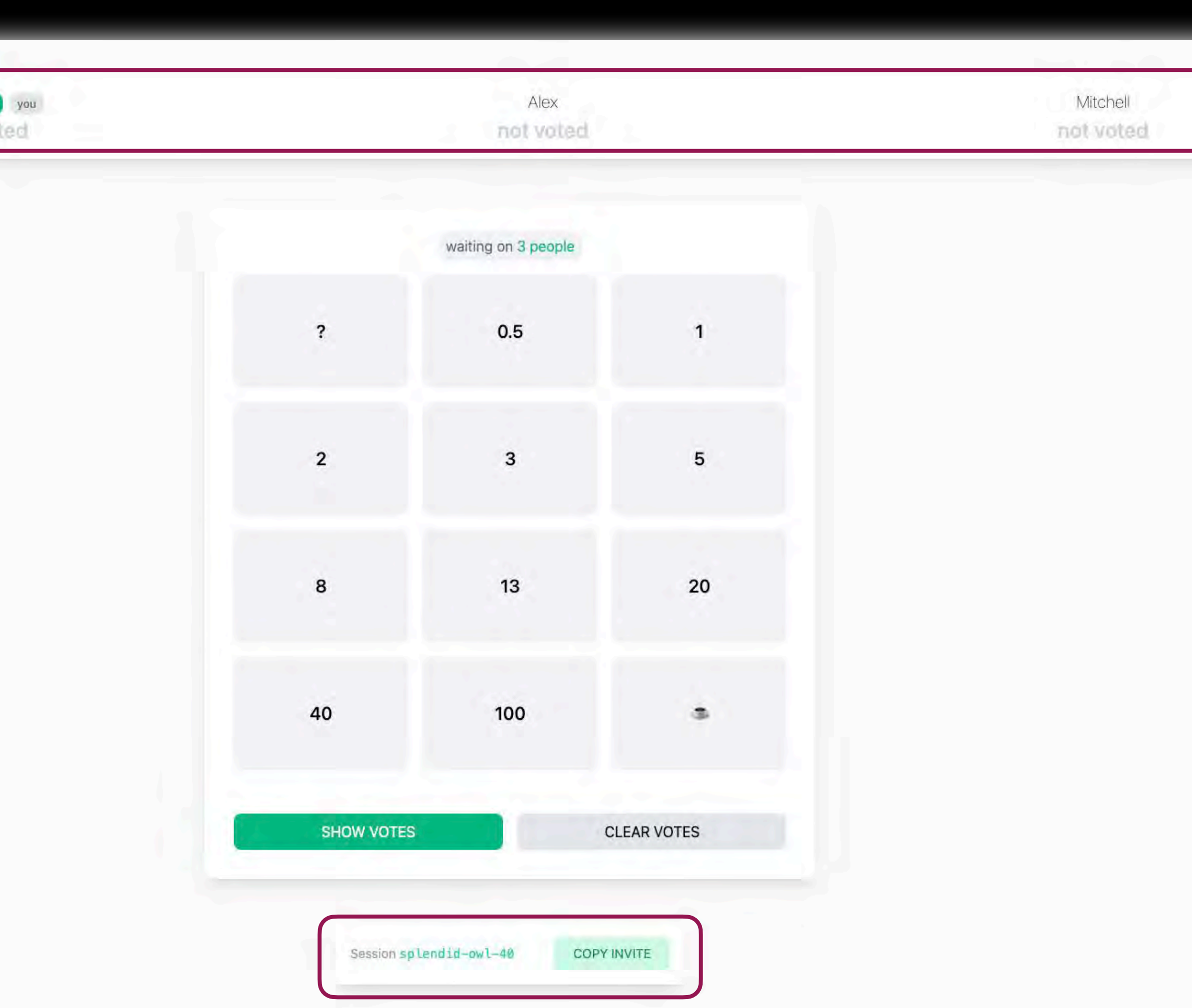

#### Loading the current votes

```
import { useLoaderData, redirect } from 'remix';
export const loader = async ({ params }) => {
    const { sessionData } = await supabaseClient
        .from('sessions')
        . select('*).eq('session_id', params.session_id)
        .single()
    if (!sessionData) {
        return redirect('/')
    const { data, error } = await supabaseClient
        .from('votes')
        . select('*).eq('session_id', params.session_id);
   return {
        data,
        error
<sup>}</sup>
```

```
export default () => {
    const loaderData = useLoaderData();
    return (
       /* your render logic */
```
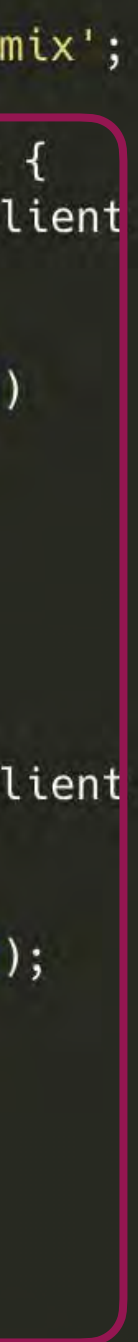

### Adding some interactivity

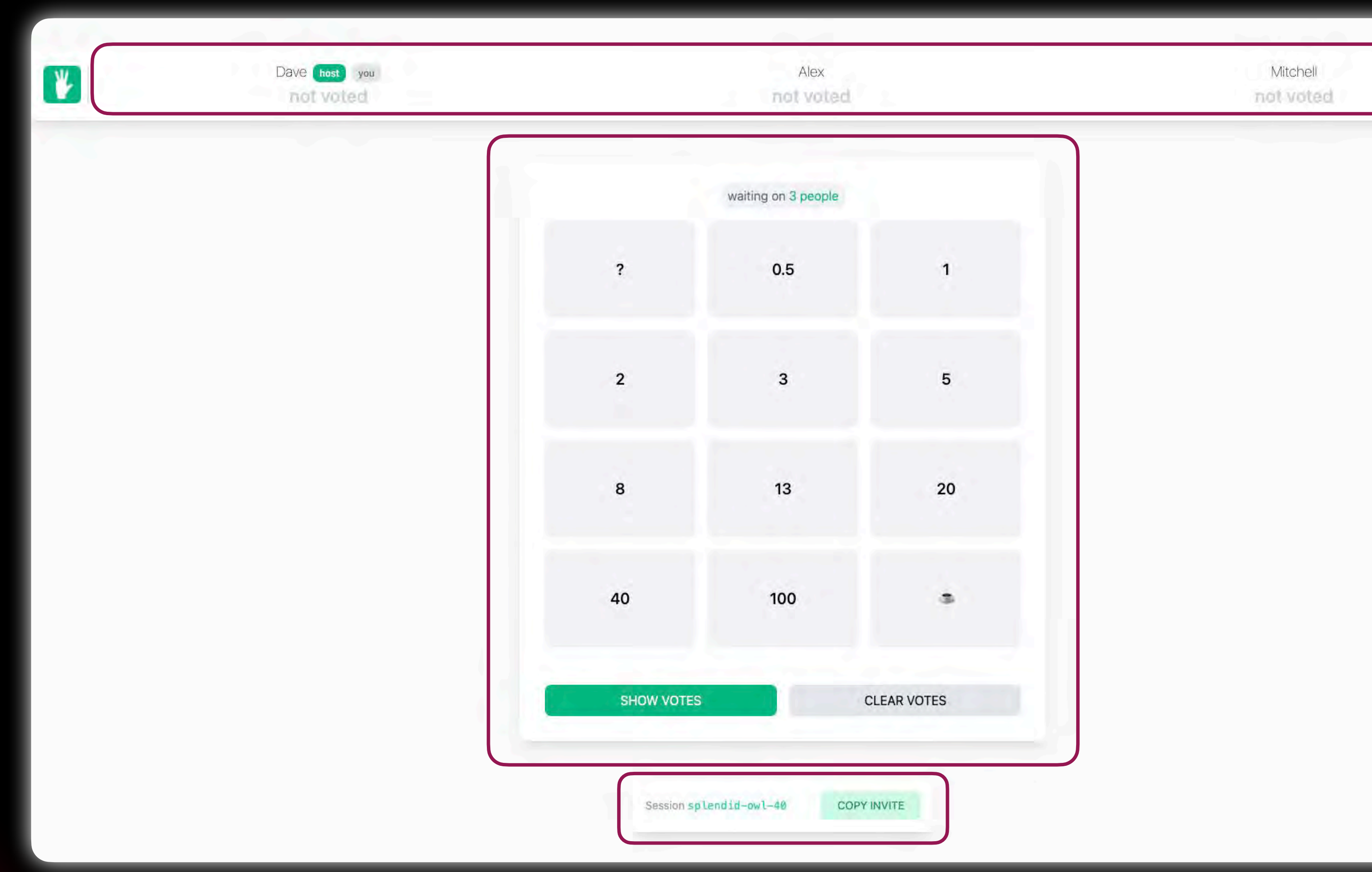

### Multiple "micro-forms"

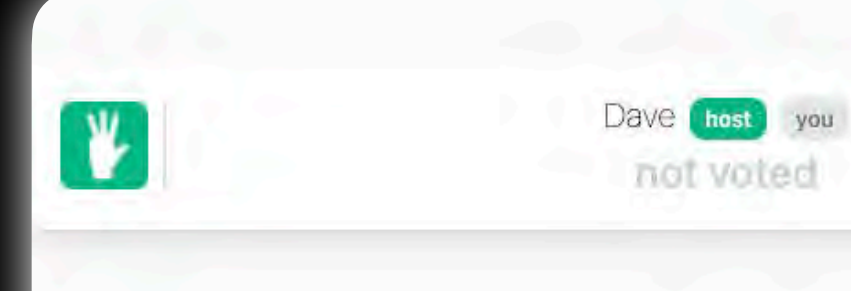

Alex not voted

Mitchell not voted

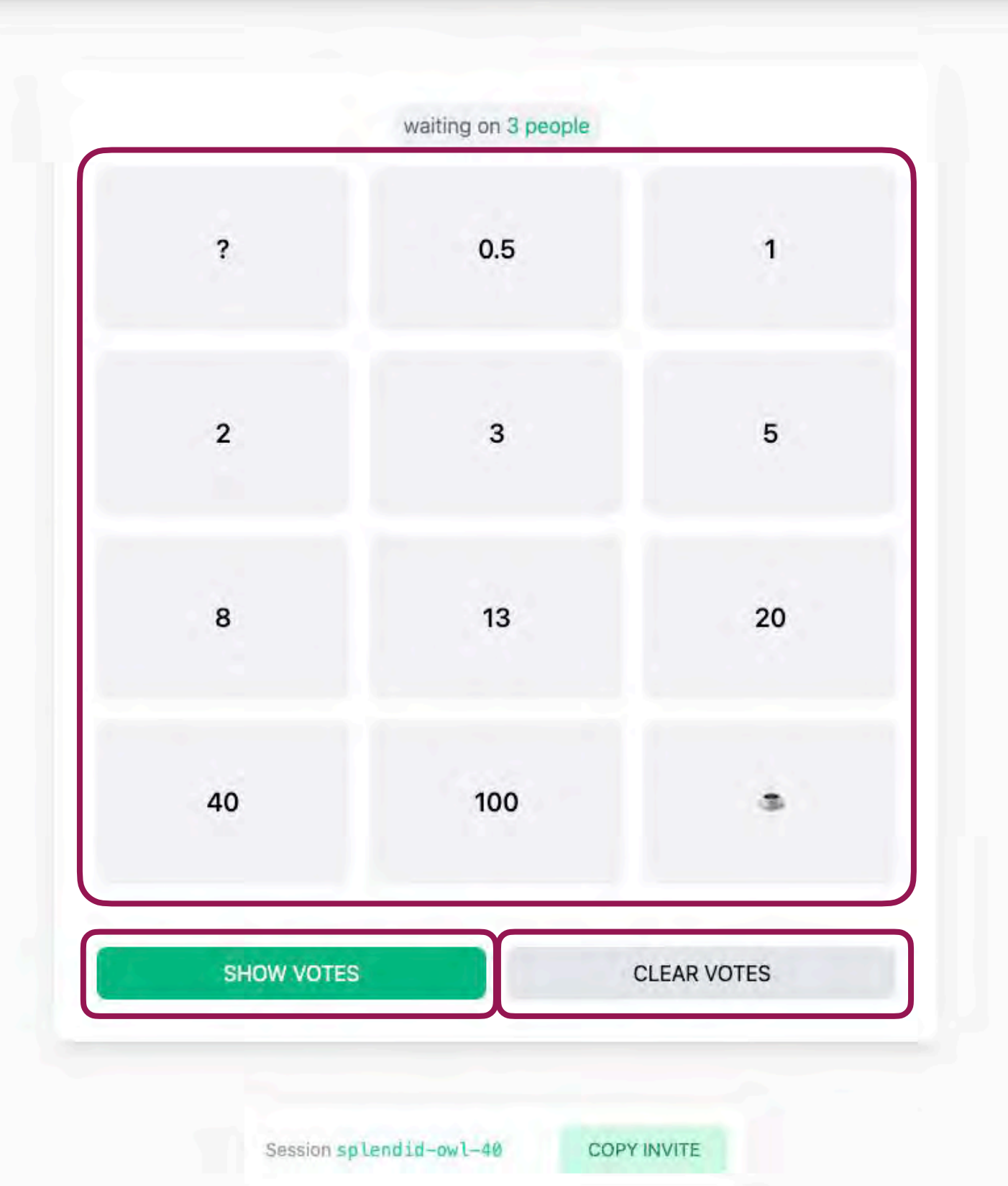

### Isn't it just a radio button group?

```
\bullet\bullet\bulletimport { Form, useLoaderData, useSubmit } from 'remix';
export default () => {
    \boxed{\text{const} submit = useSubmit();
    \overline{\text{const}} loaderData = useLoaderData();
    const activeUserEffort = loaderData.votes['${loaderData.user.username}'];
    return (
        <main><Form method='post' onChange={e => submit(e.currentTarget)}>
                     <input name='form_type' defaultValue='update_effort' required
hidden /<fieldset id='effort'>
                         \{['?', '0.5', '1', '2', '3', '5', '8', '13', '20', '40','100', '\Theta'].map((effort: string) => <div key={effort}>
                              <input
                                  checked={effort === activeUserEffort}
                                  type='radio'
                                  value={effort}
                                  name='effort'
                                  required
                             /<label htmlFor={'effort_${effort}'}>{effort}</label>
                         \langlediv>)}
                     </fieldset>
                     <button type='submit'>Submit</button>
                 </Form>\le/main>
```
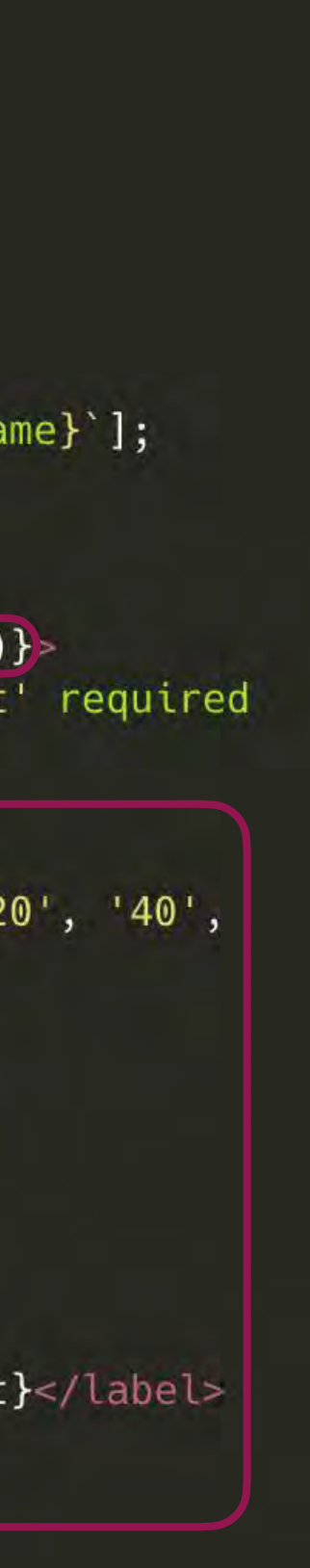

### Being clever with CSS

```
@keyframes show {
   from {
        position: absolute;
        z-index: -1to {
        position: static;
       z-index: 0;
[data-has-js='true'] .no-js-show {
    display: none;
[data-has-js='false'] .no-js-show {
   position: absolute;
   z-index: -1;
   animation: show 0.01s ease-out forwards;
   /* Give JS a chance to load */animation-delay: 0.5s;
\}@keyframes hide {
   from {
        position: static;
        z-index: 0;
   to {
        position: absolute;
        z-index: -1[data-has-js='false'] .no-js-hide {
    animation: hide 0.01s ease-out forwards;
    /* Give JS a chance to load */animation-delay: 0.5s;
\mathcal{F}
```
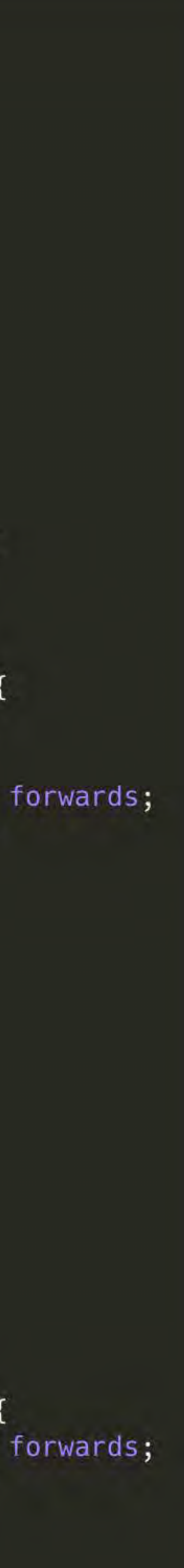

## Now we show a manual submit button for just the non-JS UI using CSS

 $\mathbf{u}$ 

Dave host you not voted

Alex not voted

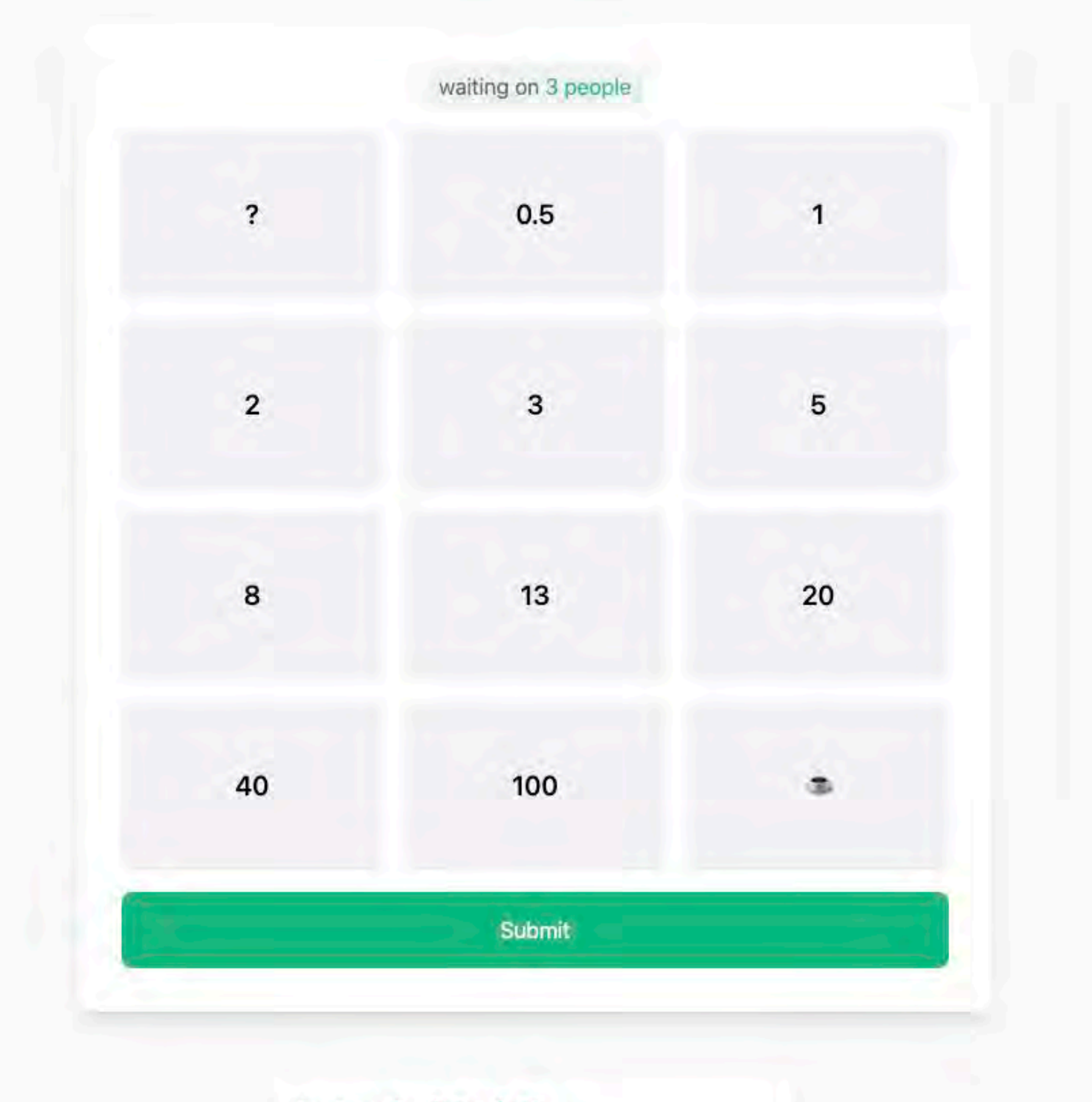

Session splendid-owl-10

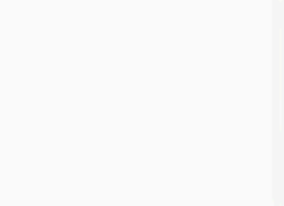

### Turning these "action-buttons" into "micro-forms"

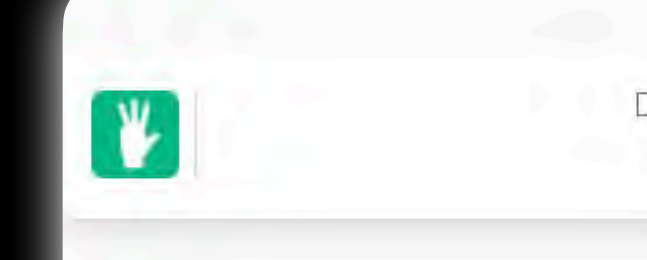

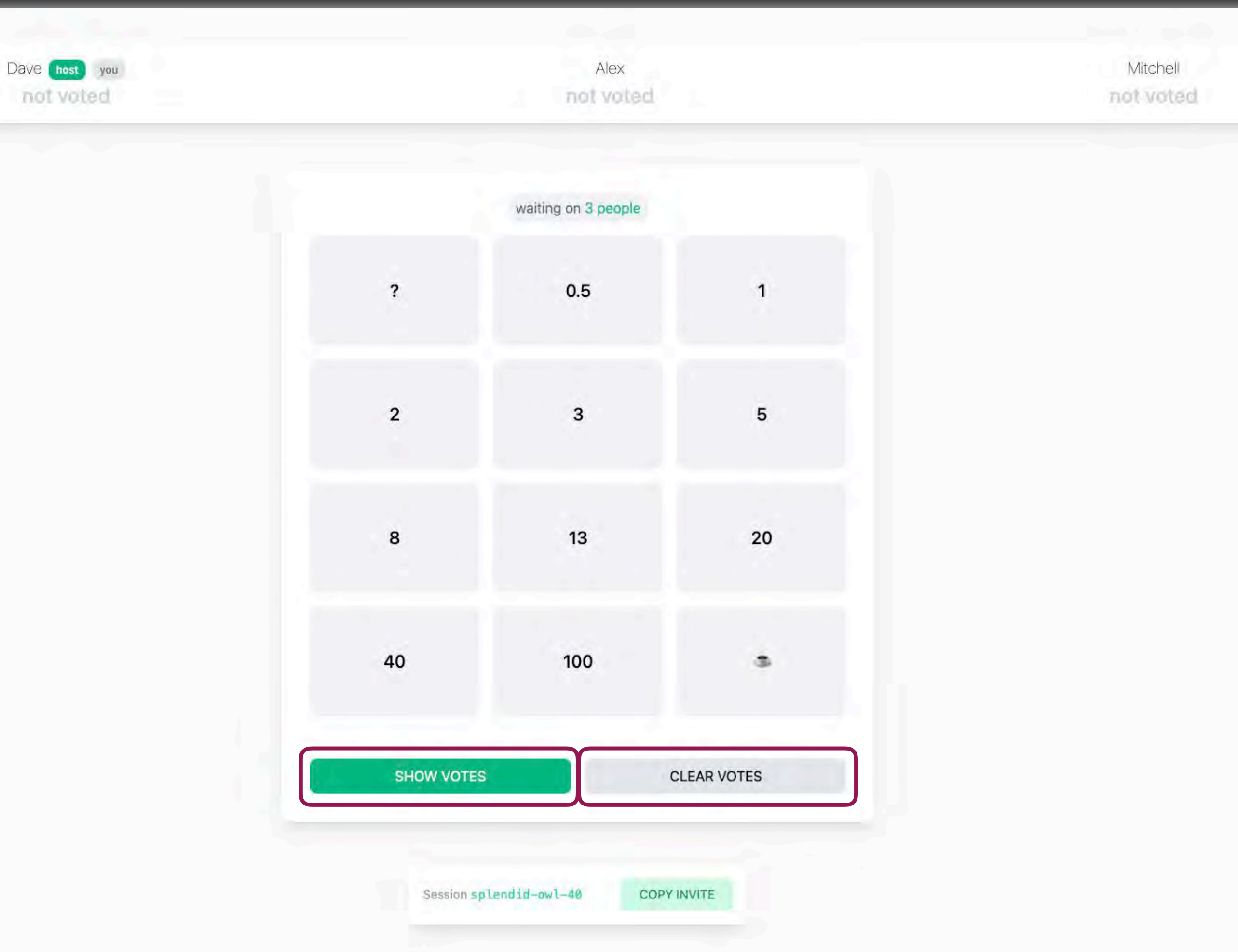

### Reusing the hidden form\_type trick

```
import { Form, useLoaderData } from 'remix';
export default () => {
    const loaderData = useLoaderData();
    return (
        <sub>main</sub></sub>
            <Form method='post'>
                <input
                    name='form_type'
                    defaultValue='toggle_effort'
                     required
                    hidden
                 /<button type='submit'>
                     {loaderData.votesVisible ? 'hide' : 'show'} votes
                \frac{1}{2}</Form>
            <Form method='post'>
                | < input
                     name='form_type'
                    defaultValue='clear_effort'
                     required
                    hidden
                 \sqrt{ }<button type='submit'>Clear votes</button>
            </Form>
        \frac{2}{\pi}
```
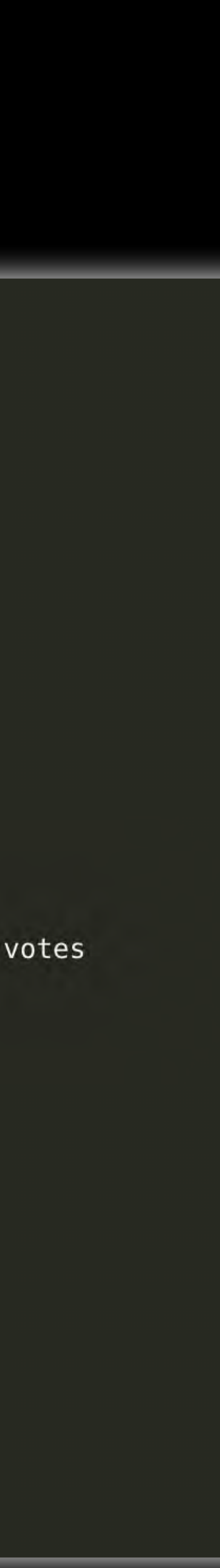

# **CAN YOU SHOW US SOME ID?**

#### Server session

 $\}$ );

 $\}$ 

#### $\bullet\bullet\bullet$

```
import { createCookieSessionStorage, Session } from 'remix';
const { getSession, commitSession, destroySession } =
    createCookieSessionStorage({
        cookie: {
           name: ' _ s{ession' },
            path: '/const getSessionStorageInit: any = async (cookieSession: Session) => ({
    headers: {
        'Set-Cookie': await commitSession(cookieSession)
```
export { getSession, getSessionStorageInit, destroySession };

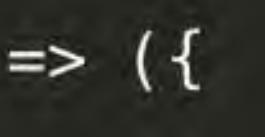

### On the create or join session page

```
import { redirect } from 'remix';
import { hri } from 'human-readable-ids';
import { v4 as uuidv4 } from 'uuid';
import { getSession, getSessionStorageInit } from '~/sessions';
export const action = async ({ request }) => {
   const formData = await request.formData();
    const session_id = formData.get('session_id');
    const cookieSession = await getSession(request.headers.get('Cookie'));
    const user_id = uuidv4();
    switch (form_type) {
        case 'create_session':
           const newSession_id = hri.random();
           cookieSession.set(newSession_id, { user_id, username })
           await supabaseClient
                .from('sessions')
                .insert({ session_id: newSession_id, host_id: user_id })
                .single()
           return redirect('/session/${newSession_id}', await getSessionStorageInit(cookieSession));
        case 'join_session':
           cookieSession.set(session_id, { user_id, username })
            return redirect('/session/${session_id}', await getSessionStorageInit(cookieSession))
        default:
           return \{\};
export default () => {
    return (
       /* your render logic */
```
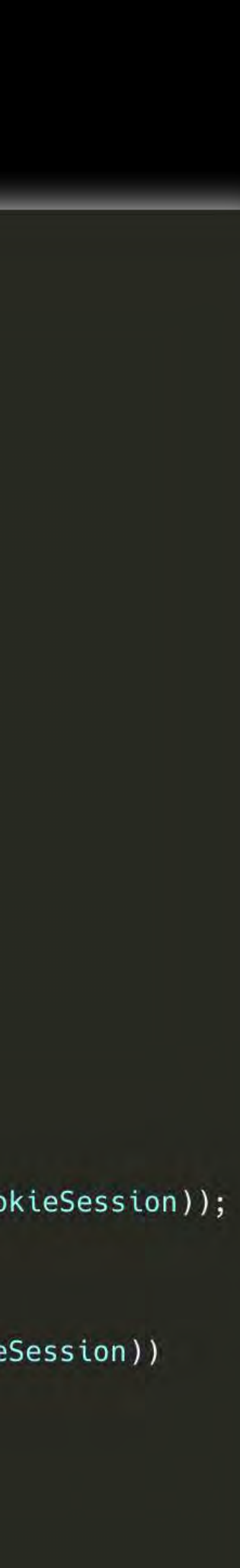

### Use my user information from cookie to cast a vote

```
import { getSession } from '~/sessions';
export const action = async ({ request, params }) => {
    const session_id = params.session_id;
    const form = await request.formData();
    const form_type = form.get('form_type');
    const effort = form.get('effort');
    const session = await getSession(request.headers.get('Cookie'));
    const user = session.get(session_id);
    switch (form_type) {
        case 'update_effort':
            const { data: voteData } = await supabaseServerClient
                .from('votes')
                . select('*).eq('user_id', user.user_id)
                .single();await supabaseServerClient
                .from('votes')
                .update({ voteData, effort })
                .eq('user_id', user.user_id)
            break;
        /* You're other cases */
        default:
            break;
J.
export default () => {
   return (
       \frac{1}{2} your render logic */
```
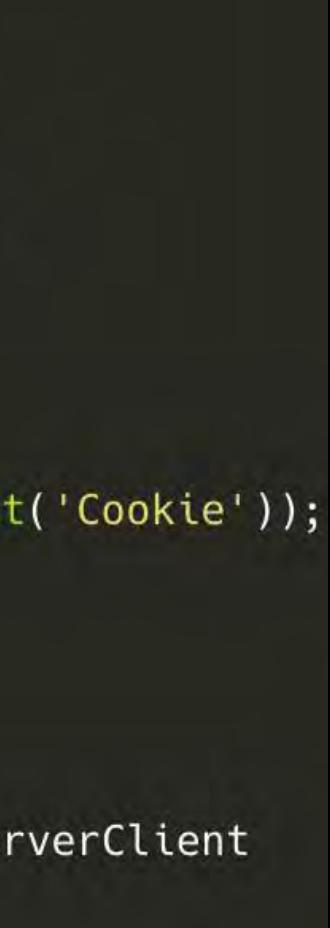

## Only expose selected data

```
import { json, LoaderFunction, redirect } from 'remix';
import { getSession, getSessionStorageInit } from '~/sessions';
export const loader = async ({ params, request }) => {
   const cookieSession = await getSession(request.headers.get('Cookie'));
   const user = cookieSession.get(params.session_id);
   if (!user) \{return redirect('/?join_session_id=${params.session_id}')
   \rightarrowconst { data: sessionData } = await supabaseClient
       .from('sessions')
       . select('*).eq('session_id', params.session_id)
       .single()
   user.isHost = sessionData.host_id == user.user_idconst { data: votes} = await supabaseServerClient
       .from('votes')
       . select('*).eq('session_id', params.session_id);
   let hostname;
    if (votes) {
       hostname = votes.find(({ user_id }) => user_id === sessionData.host_id)?.username;
       votes = votes.reduce((acc, { username, effort }) => ({ acc, [username]: effort }), {})return json({
       session_id: params.session_id,
       votes_visible: sessionData.votes_visible,
       user,
       hostname,
       votes,
    }, await getSessionStorageInit(cookieSession));
\};
```
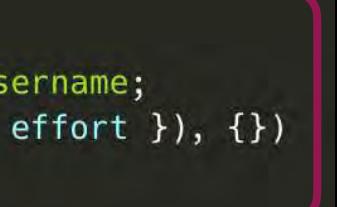

# **MAKING IT MORE SECURE**

## Adding some policies in Supabase

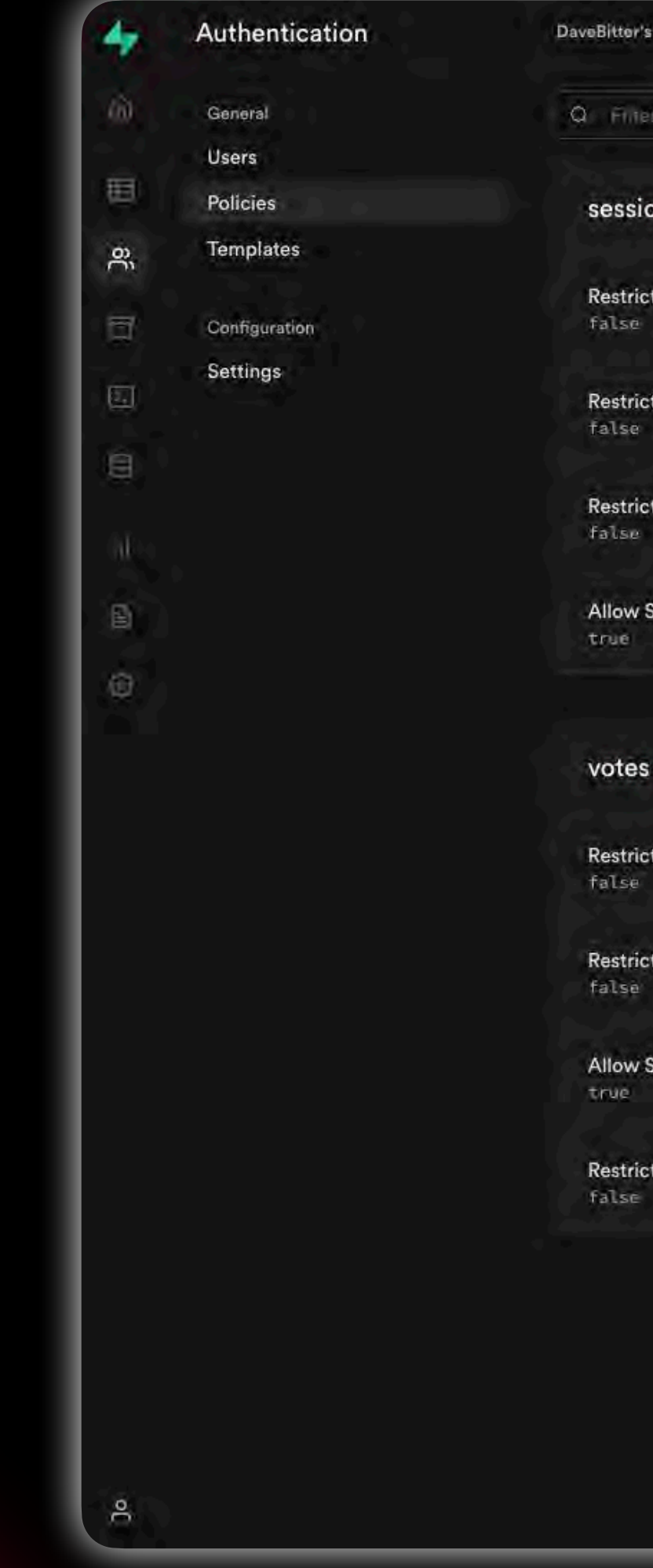

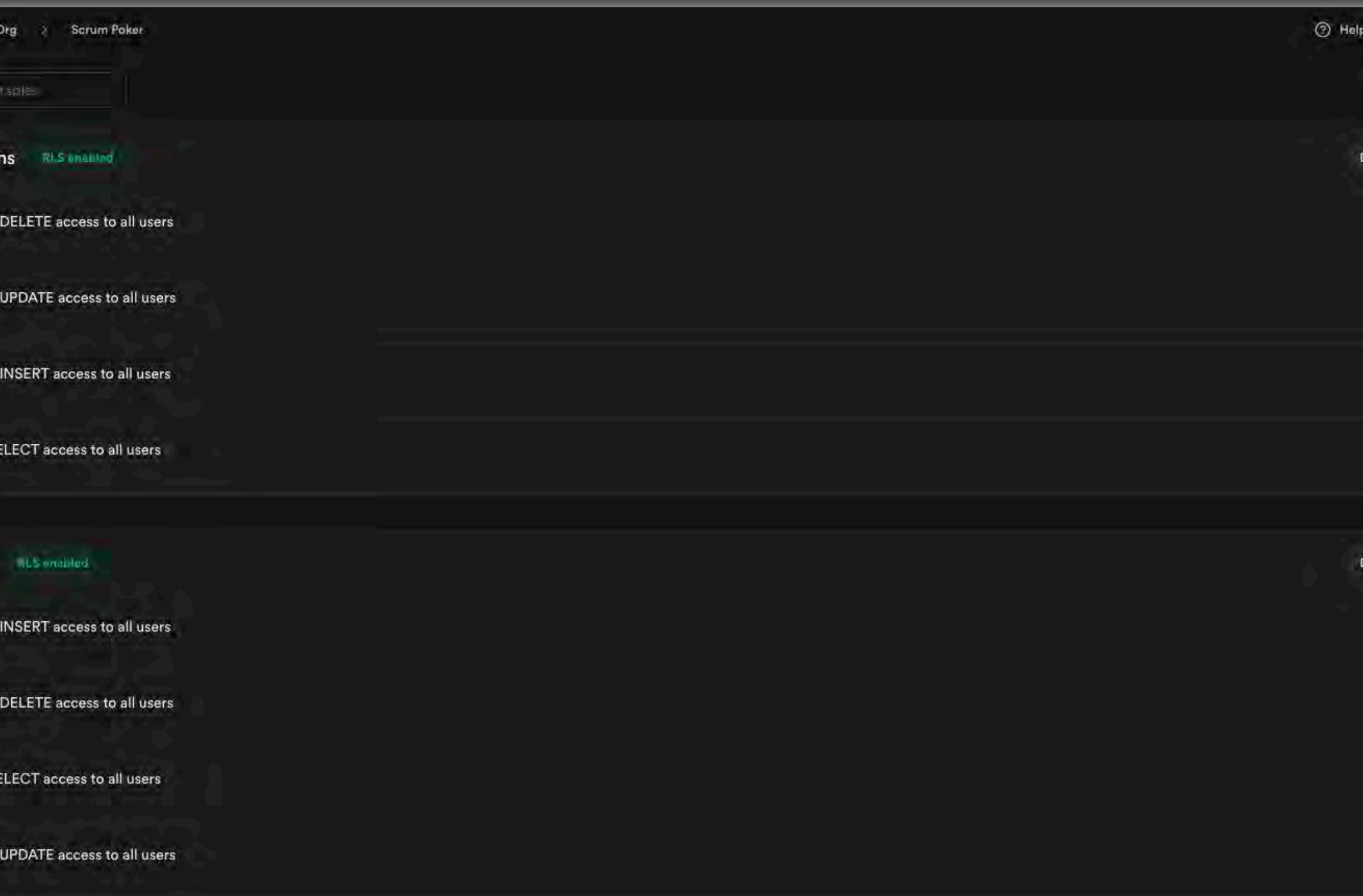

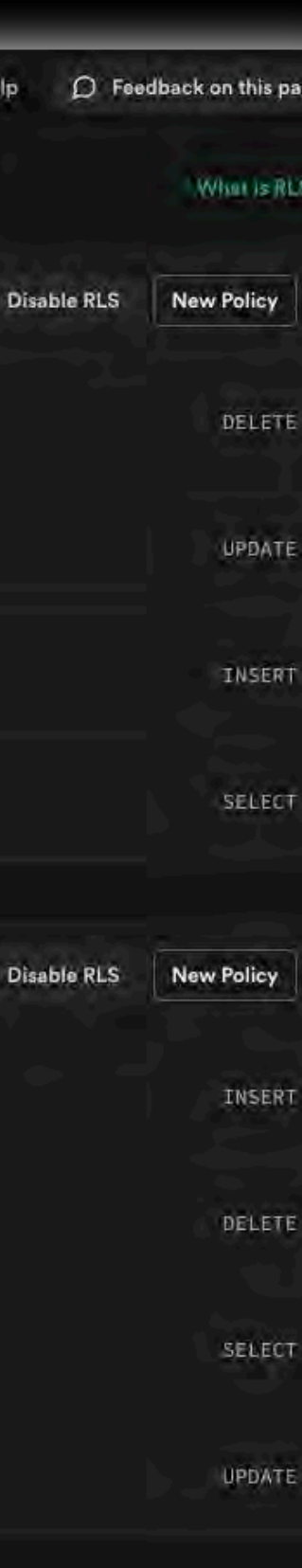

### Server only token

#### $\bullet\bullet\bullet$

require('dotenv').config()

export const supabaseServerClient = createClient(supabaseUrl, supabaseSecretKey)

```
import { createClient } from '@supabase/supabase-js'
const supabaseUrl = process.env. SUPABASE_URL;
const supabaseSecretKey = process.env.SUPABASE_SECRET_KEY;
```
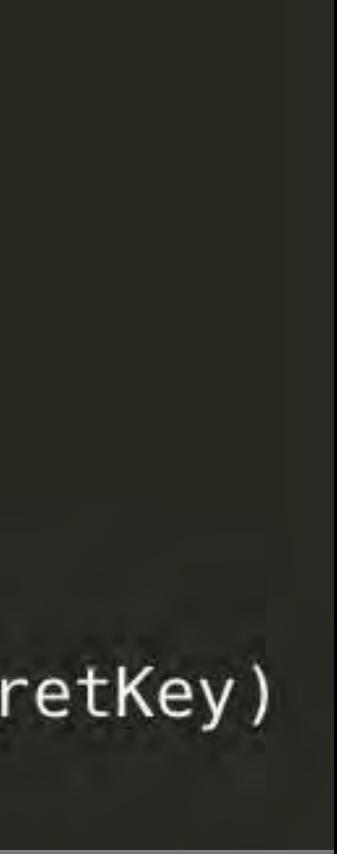

# **IT FEELS A BIT SLOW**

## useTransition to the rescue for "optimistic UI"

```
\bullet\bullet\bulletimport { useEffect, useState } from 'react';
import { useLoaderData, useTransition } from 'remix';
export default () => {
    const loaderData = useLoaderData();
    (const transition = useTransition())
    const [optimisticVote, setOptimisticVote] = useState();
    const activeUserEffort = optimisticVote || loaderData.votes['${loaderData.user.username}'];
    useEffect(() => {
        switch (transition.state) {
            case 'submitting':
                const effort = transition?.submission?.formData.get('effort');
                const form_type = transition?.submission?.formData.get('form_type');
                form_type === 'update_effort' && setOptimisticVote(effort);
                if (form_type === 'clear_effort') {
                    setOptimisticVote(null);
                    votesFormRef.current?.reset();
                 \mathcal{F}break;
             case 'idle':
                setOptimisticVote(null)
                break;
             default:
                break;
       [transition.state]);
    return (
        /* your render logic */
```
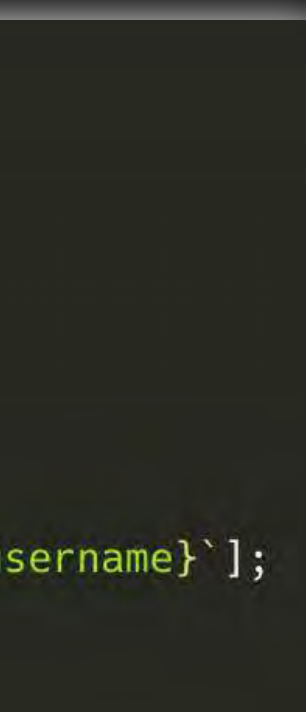

## **GOING REAL TIME**

Remember, Remix isn't just forms and displaying data. We can enhance!

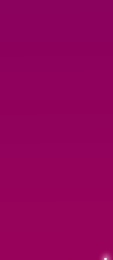

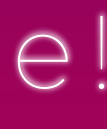

#### Supabase real-time hook

```
import { useEffect } from 'react';
import { createClient, SupabaseRealtimePayload } from '@supabase/supabase-js';
const useSupabaseSubscription = (
    SUPABASE_URL,
    SUPABASE_ANON_KEY,
    query,
    cb\Rightarrow {
        useEffect(() => {
            const subscription = createClient(SUPABASE_URL, SUPABASE_ANON_KEY)
                 .from(query)
                 .on(^{+}\star ^{+}, cb)
                 .subscribe()
            return () => {
                 subscription.unsubscribe()
            \mathcal{F}\}, []);
\};
export default useSupabaseSubscription;
```
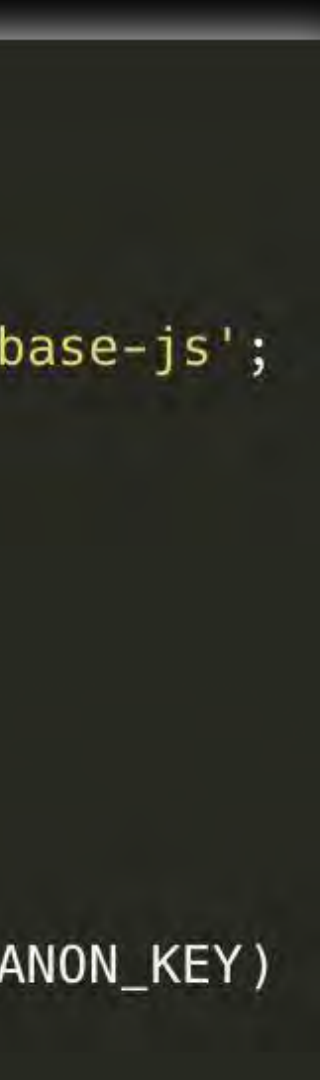

#### useFetcher to the rescue!

```
\bullet\bullet\bulletimport { useFetcher, useLoaderData } from 'remix';
export default () => {
    const loaderData = useLoaderData();
    const fetcher = useFetcher();
    const votes = fetcher.data.votes || loaderData.votes;
    useSupabaseSubscription(
        loaderData.SUPABASE_URL,
        loaderData.SUPABASE_ANON_KEY,
        `sessions:session_id=eg.${loaderData.session_id}`,
        () => throttler(() => feter.load(window.location.pathname));
    useSupabaseSubscription(
        loaderData.SUPABASE_URL,
        loaderData.SUPABASE_ANON_KEY,
        `votes:session_id=eq.${loaderData.session_id}`,
        () => throttler(() => fetcher.load(window.location.pathname)));
    return (
        /* your render logic */
```
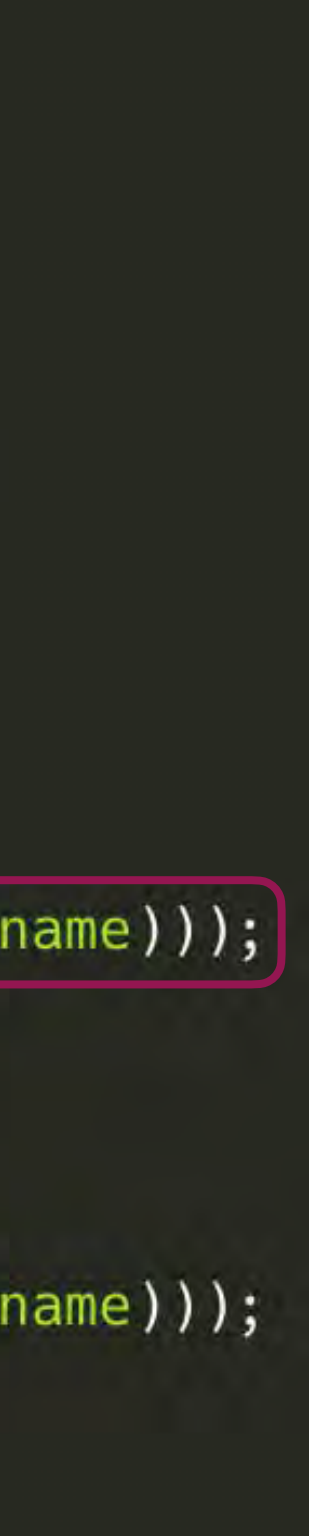

## Going for a test run

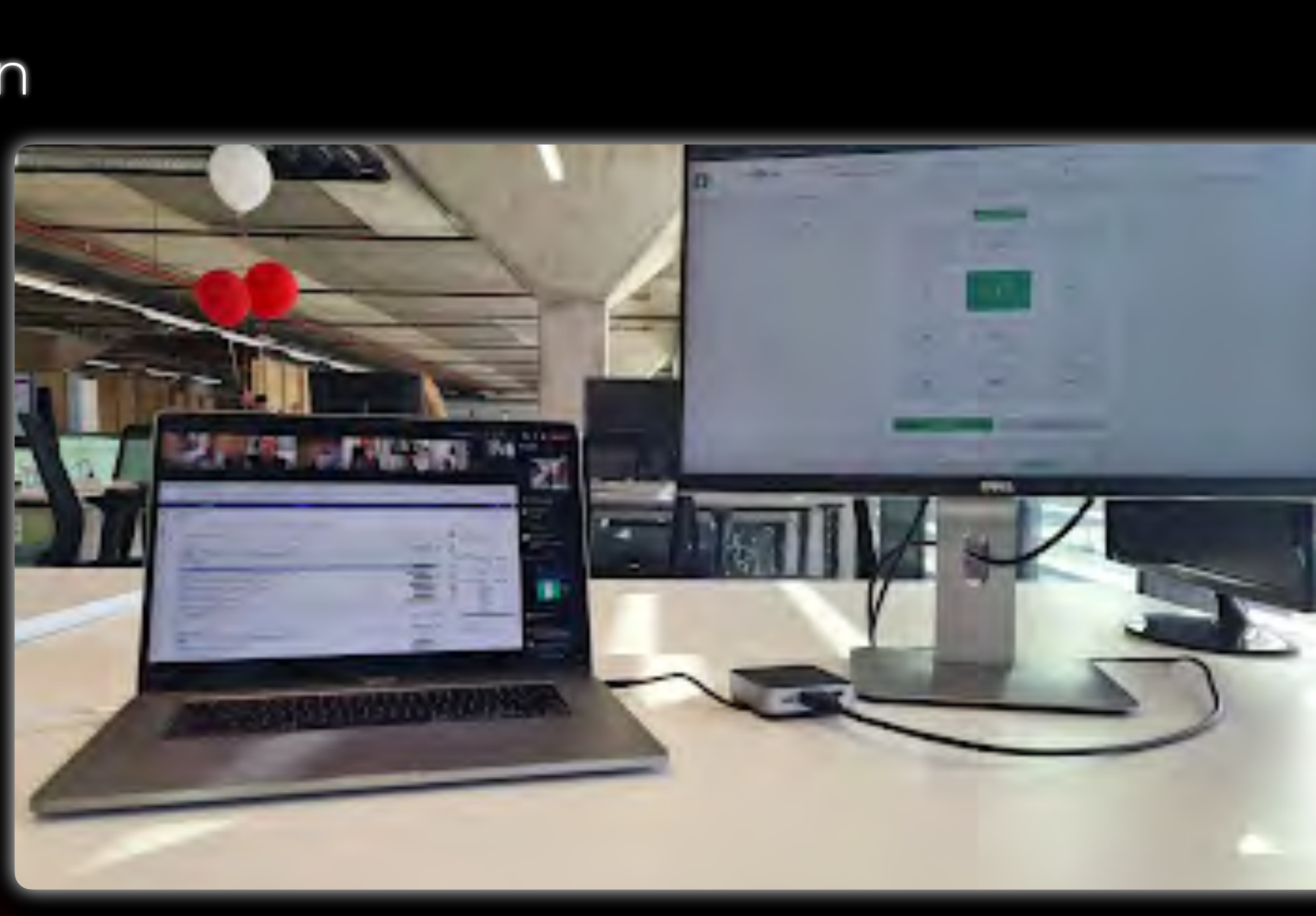

## **REMIX ISN'T JUST SIMPLE FORMS**

You can build entire real-time applications with it and it will help you greatly!

## **MOVE THE STATE TO THE SERVER**

It will make your application far easier to understand, less error-prone and more robust

## **USE WEB FUNDAMENTALS**

Great to use the web fundamentals and use new tricks to have the UX up to par!

## **IT'S NOT ABOUT REMIX THE FRAMEWORK ITSELF**

It's the thought behind it

THANKS

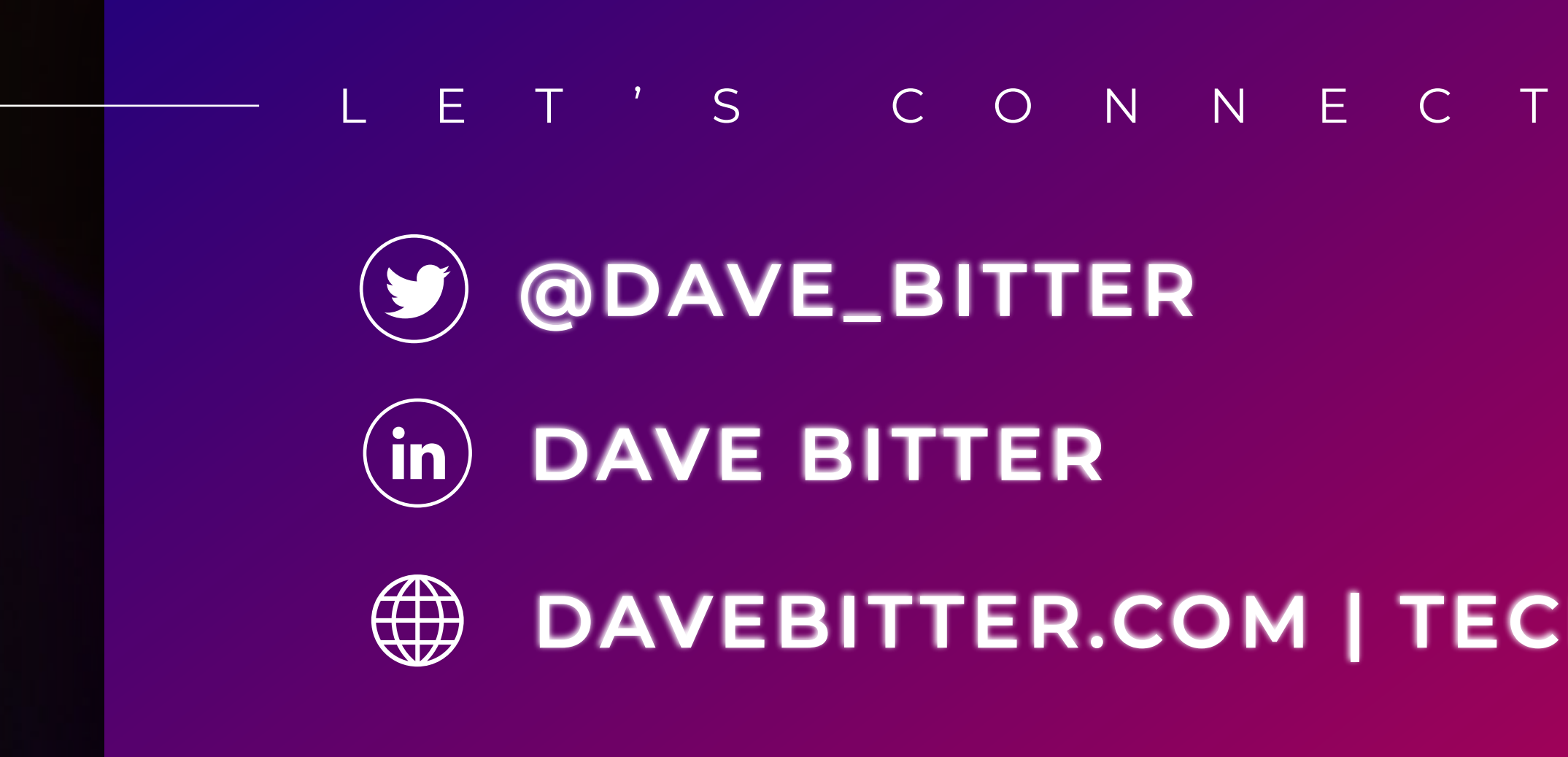

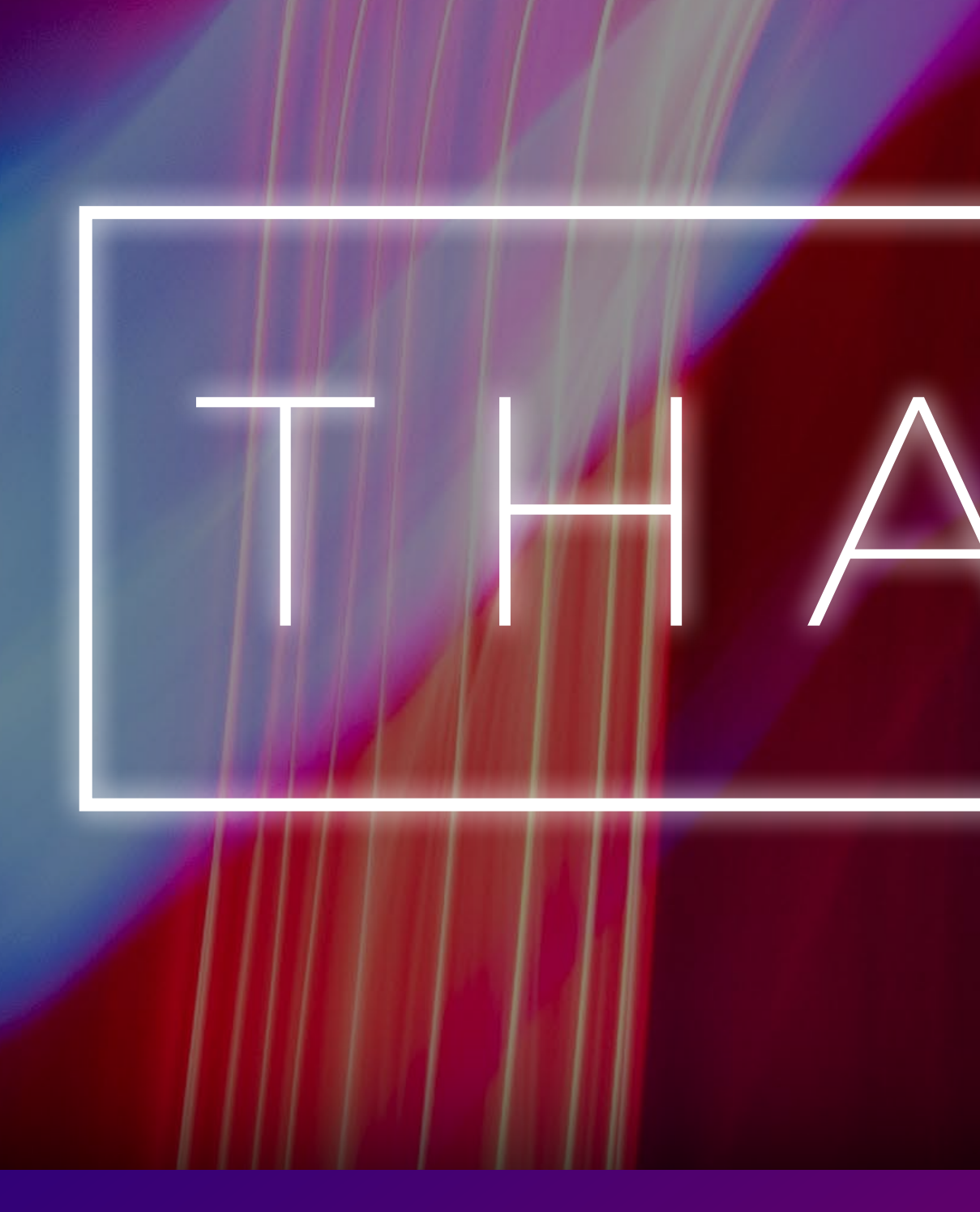

#### **DAVEBITTER.COM | TECHHUB.IODIGITAL.COM**